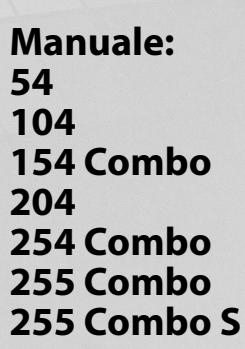

*Italiano 0*2*-0*2*-202*2

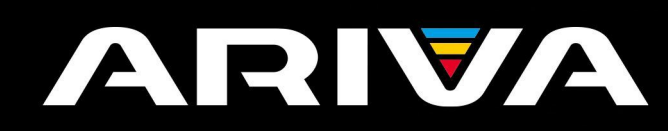

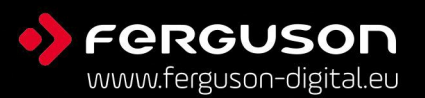

# **ATTENZIONE !!!**

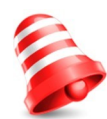

I ricevitori della Ferguson supportano dispositivi esterni (HDDs) e memorie flash (pendrives). In ogni momento le corrette operzioni di registrazione dipendono dal tipo di memoria connessa! Devi leggere le seguenti limitazioni.

# **RICORDA:**

1. In merito all'uso di memorie USB esterne, la memoria può gestire lo standard 2.0. Per rendere stabile la registrazione e il playback, **devi usare una memoria con velocità di registrazione di 9.0 MB/s o maggiore**. Gli Hardisk e flash con velocità inferiore potrebbero non funzionare correttamente, potrebbero avere problemi di blocco immagine, o non funzionare per niente!!!

2. Solo dischi formattati in NTFS o FAT32 (noi raccomandiamo il formato NTFS) funzionano correttamente. Se la tua memoria non è tale, formattala col tuo computer prima di connetterla al ricevitore.

3. Memorie non deframmentate o a lungo usate potrebbero non funzionare correttamente.

4. Gli hard disks esterni devono avere una propria alimentazione, la presa USB del ricevitore potrebbe non alimentare adeguatamente il dispositivo.

5. Non possono essere usate contemporaneamente due porte USB.

# **ATTENZIONE**

1. Non disconnettere mai un dispositivo durante la registrazione o la riproduzione. La disconnessione potrebbe causare danni irreparabili al ricevitore e/o al dispositivo e ai dati in esso inseriti.

2. Non toccare la memoria in funzione (in particolare la presa USB) con le mani umide. C'è rischio di scossa e di danni irreparabili al ricevitore.

#### **MISURE DI SICUREZZA**

Ti chiediamo di leggere attentamente le raccomandazioni di questo capitolo. Inoltre ti ricordiamo di posizionare correttamente l'antenna!

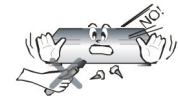

Riguardo al pericolo di scossa, il coperchio non deva mai essere aperto. Danni ai sigilli di sicurezza annullano la garanzia.

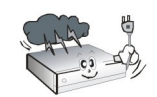

Disconnetti la presa di corrente durante i temporali o quando non viene usato per un lungo periodo di tempo. Ricorda che la garanzia non copre danni duvuti ai fulmini.

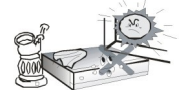

Non esporre il ricevitore al contatto diretto coi raggi del sole. Ponilo lontano dalle sorgenti di calore e umidità. Non ostruire le fessure di ventilazione per lasciare un corretto flusso di aria.

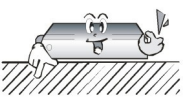

Ricordati di porre il ricevitore in posizione orizzontale su un piano stabile.

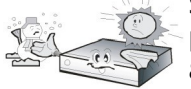

Se sposti il ricevitore da una ambiebte caldo ad un altro freddo (o viceversa), prima di accenderlo devi attendere almeno 1 ora così pure prima di connetterlo alla corrente. Eviterai problemi di condensa.

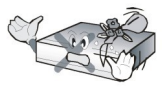

Il ricevitore deve essere posto lontano da vasi, bottiglie, acquari e ogni altro oggetto che contenga liquidi per non danneggiarlo. Non toccare i fili elettrici con le mani nude.

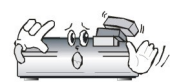

Non porre nesun oggetto sopra il coperchio del ricevitore potrebbe causare eccessivo calore e problemi di ricezione.

Prima di effettuare qualsiasi tipo di manutenione o istallazione, disconnetti il ricevitore dalla presa elettrica. Non pulire il ricevitore con alcool o liquidi contenenti ammoniaca. Se necessario, pulisci con straccio asciutto o con soluzione di acqua e sapone.

- Non connettere cavi quando il ricevitore è acceso.
- Controlla le condizioni dei tuoi cavi. Cavi dannegiati posono procurare incendio.
- Disconnetti il ricevitore prima di connettere qualsiasi cavo.

# **SOFTWARES DISPONIBILI PER DOWNLOADS**

Ferguson rende disponibile per i suoi clienti i softwares aggiornati, in modo che si possa avere il ricevitore sempre aggiornato. Ferguson si riserva il diritto di cambiare, modificare aggiungere o togliere qualsiasi paramentro nei propri ricevitori senza alcun preavviso. L'ultima versione del software è sempre disponibile sul sito: http://www.ferguson-digital.eu

## **RIGUARDO AL MANUALE DI ISTRUZIONI**

Nel manuale di istruzioni, Ferguson Sp. z o.o. ha fatto del suo meglio per fornire le informaioni adeguate riguardo al ricevitore. Ferguson Sp. z o.o. non fornisce nessuna garanzia riguardo ai contenuti del presente manuale e non gli attribuisce alcun valore di mercato. Le informazioni qui contenute hanno il solo ed unico scopo di guidare l'utente ad un corretto uso e manutenzione del ricevitore in proprio possesso.

Ferguson Sp. z o.o. si riserva il diritto di apportare qualsiasi cambiamento al presente manuale senza alcun preavviso. Per questa ragione vi raccomandiamo di visitare il nostro sito per ottenere tutte le informazioni più aggiornate.

# **MARCHI E SEGNI APPLICATI AL RICEVITORE**

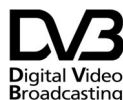

Logo segnale di trasmissione digitale. Questo logo informa che il ricevitore è conforme agli standard Video Trasmissione Digitale.

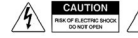

 $\hat{A}$  Rischio di scossa elettrica – non aprire. Questo avviso raccomanda l'utilizzatore di non aprire il coperchio. Solo il personale autorizzato può accedervi.

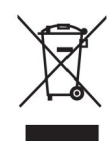

Quando su un prodotto si trova il simbolo del bidone dei rifiuti con una croce, significa che tale prodotto è soggetto alla Direttiva Europea 2002/96/CE. Informarsi sul sistema di raccolta differenziata in vigore per i prodotti elettrici ed elettronici.

Attenersi alle normative locali per lo smaltimento dei rifiuti e non gettare i vecchi prodotti nei normali rifiuti domestici. Il corretto smaltimento dei prodotti usati aiuta a prevenire l'inquinamento ambientale e possibili danni alla salute.

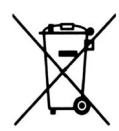

Il prodotto contiene batterie che rientrano nell'ambito della Direttiva Europea 2006/66/CE e non possono essere smaltite con i normali rifiuti domestici. Informarsi sui regolamenti locali per la raccolta differenziata delle batterie. Il corretto smaltimento delle batterie contribuisce a prevenire potenziali effetti negativi sull'ambiente e sulla salute.

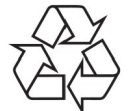

Questo prodotto è stato progettato e realizzato con materiali e componenti di alta qualità, che possono essere riciclati e riutilizzati.

#### Logo CE

Il Logo informa che il ricevitore è conforme ai termini e condizioni delle direttive 2004/108/EC riguardo all'osservanza imposta agli stati membri sella regolamentazione della compatibilità elettromagnetica e alle direttive 2006/95/EC riguardo all'osservanza imposta agli stati membri sulla regolamentezione dell'elettricità a basso voltaggio e la sicurezza sulla manovrabilità e operatività sui componenti elettrici.

R&TTE Con la presente, Ferguson Sp. z o.o. dichiara che è conforme ai requisiti essenziali e ad altre disposizioni rilevanti della Direttiva 2014/53/EU. La Dichiarazione di conformità è presente sul sito www.deklaracje.ferguson.pl.

> Questo prodotto è stato ideato, testato e realizzato in base alla Direttiva europea R&TTE 2014/53/EU.

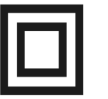

Logo doppio isolamento.

Questo logo informa che il ricevitore è elettricamente sicuro da rischi elettrici. Deve essere usato in accordo con le specifiche definite nel capitolo concernente la sicurezza.

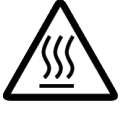

Marchio superficie eccessivamente calda. ATTENZIONE: SUPERFICIE BOLLENTE, NON TOCCARE. La superficie superiore del pannello può diventare bollente dopo una continuata operatività del ricevitore. Non toccare, specialmente nelle aree delimitate dal presente logo.

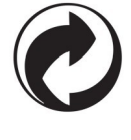

Quando questo logo è apposto su un prodotto, significa che Ferguson ha contribuito finanziariamente al sistema di recupero e di riciclaggio nazionale associato.

## **INFORMAZIONI DI BASE RIGUARDO AL RICEVITORE**

#### **1. Caratteristiche principali**

- $\mathcal V$  Ricezione dei canali in alta definizione
- ✔ Risoluzione dei segnali PAL 720p o 1080p
- $\mathcal V$  Disponibilità di timers programmabili
- $\mathbf v$  Liste separate per i canali Favoriti, TV e Radio
- $\mathbf v$  Funzione ricerca veloce dei canali (QuickFind)
- $\checkmark$  Teletext, sottotitoli e didascalie on screen
- $\checkmark$  DiSEqC 1.0, 1.1 e DiSEqC 1.2, USALS
- ✔ MPEG-2, MPEG-4, MPEG-4 AVC/H.264 standards
- ✔ Compatibile con DVB-S/S2, DVB-T/T2 e DVB-C (opzionale)
- $\mathcal V$  Lettore smart card per canali a pagamento (opzionale)
- $\vee$  Common Interface (opzionale)

#### **2. Contenuto della scatola**

Quando disimballi il ricevitore, controlla che i seguenti materiali siano presenti.

- $\angle$  1 x telecomando
- $\angle$  1 x manuale istruzioni
- $\sqrt{1}$  x ricevitore

#### **3. Istruzioni importanti riguardo all'operatività del ricevitore**

Il menu on screen (OSD) semplifica le operazioni del ricevitore riducendo il più possibile i tasti da usare sul telecomando. Funzioni simili sono state messe insieme in un unico "MENU". Molti tasti funzione sono colorati e visibili on screen: rosso, giallo, verde, blu e bianco. I colori rappresentano varie funzioni individuabili sullo schermo. La funzione selezionata può essere attivata premendo il tasto dal colore corrispondente sul telecomando. Queste funzioni sono attive solo quando appaiono sullo schermo. Il telecomando propone anche molti tasti il cui accesso è diretto senza passare dal menu. I tasti sono multifunzione e dipendono dagli elementi attivi.

#### *NOTA:*

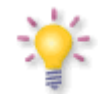

*Ricorda che un nuovo software può cambiare le funzioni nel ricevitore. Le fotografie e le descrizioni incluse nel manuale istruzioni, sono solo esempi. Se riscontri degli errori, per cortesia faccelo sapere, saremo molto grati per la collaborazione.* 

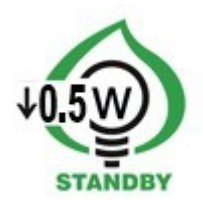

# **4. Telecomando**

Per la standardizzazione degli equipaggiamenti, la maggior parte dei ricevitori usano lo stesso telecomando RCU540. Questo comporta però che alcuni tasti non sono usati in determinati ricevitori.

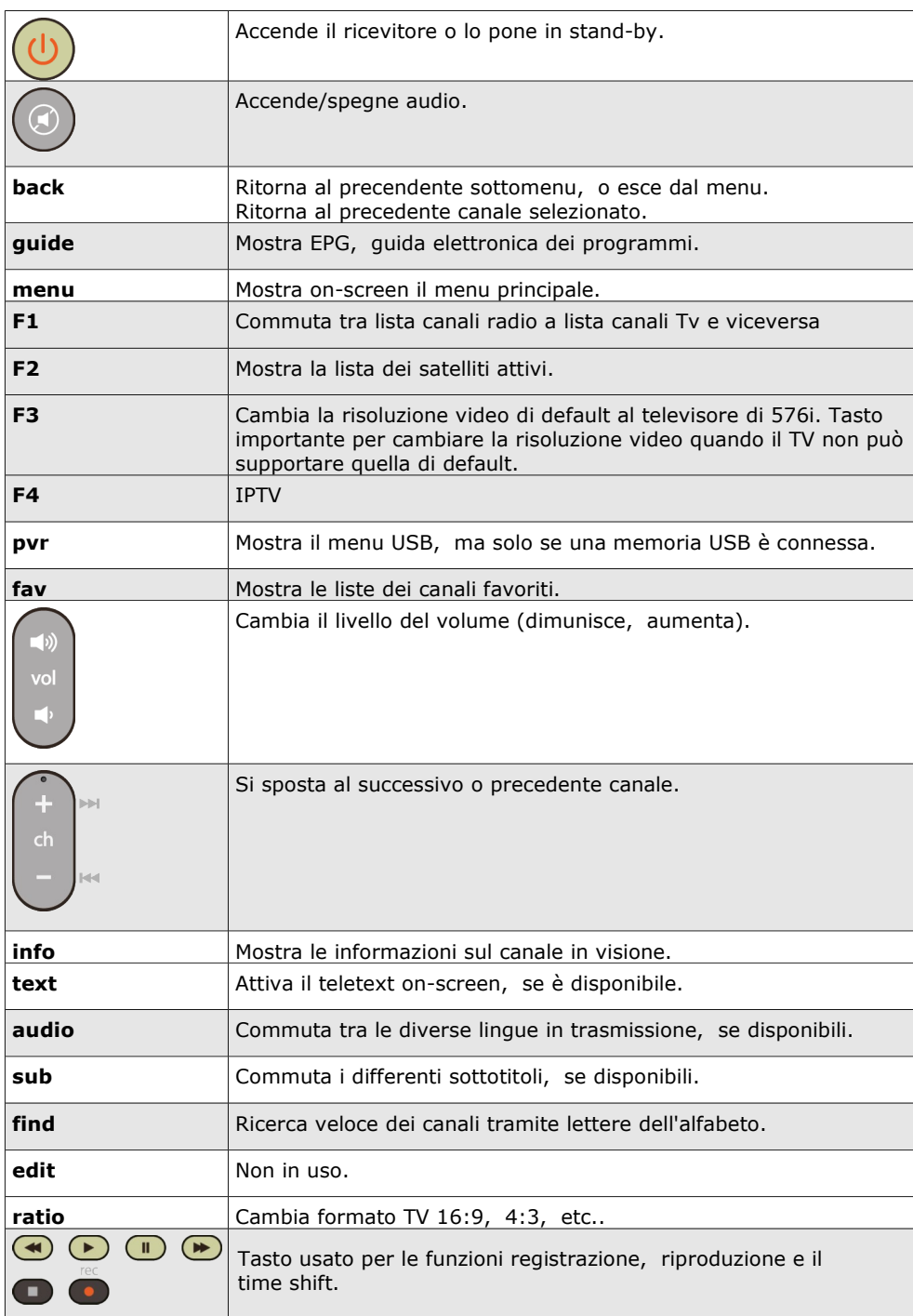

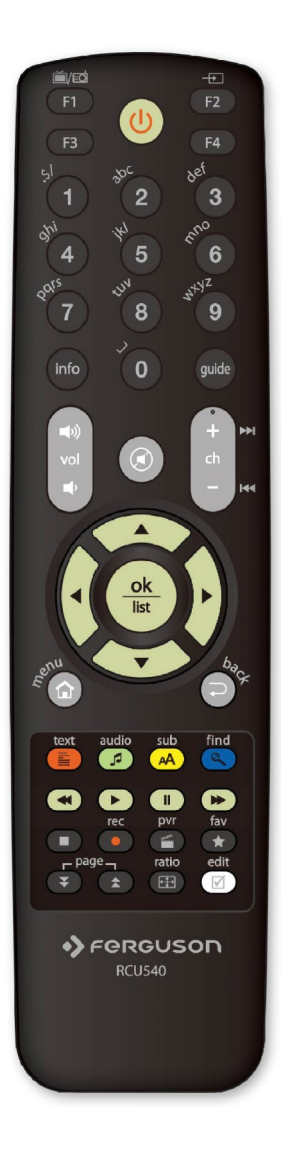

# **4.1 Installazione delle batterie**

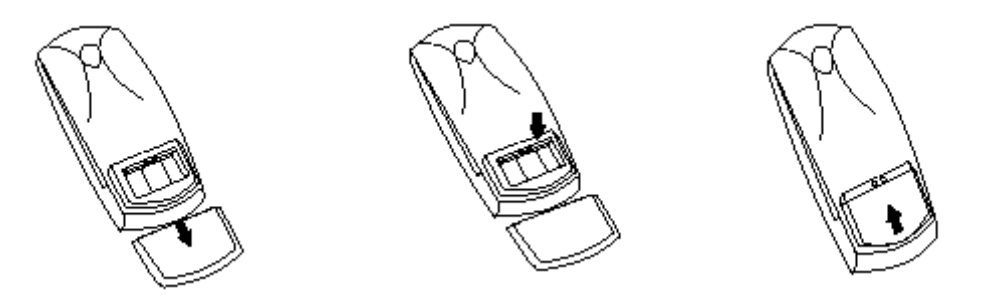

Rimuovi il coperchio del compartimento batterie posto nella parte retro del telecomando. Fallo scivolare indietro e toglilo. Inserisci due batterie AAA (R03) nel compartimento rispettando la polarità indicata. **Non mescolare batterie nuove con quelle vecchie o di tipo differente.** Rimetti il coperchio facendolo scivolare fino a chiuderlo.

# **5. Pannello Frontale**

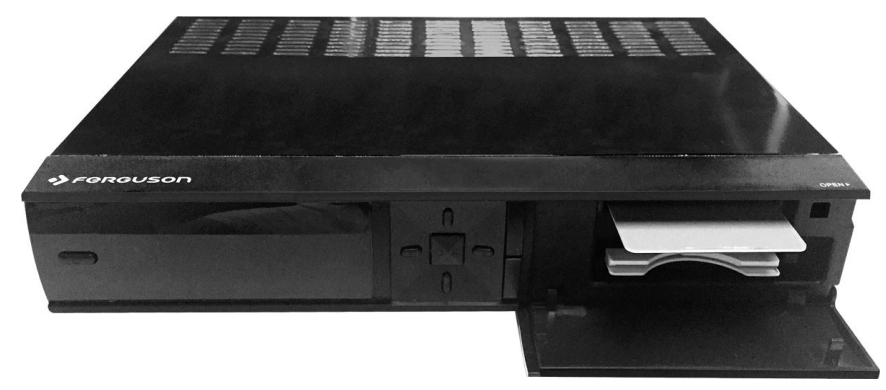

*\*illustrative photo*

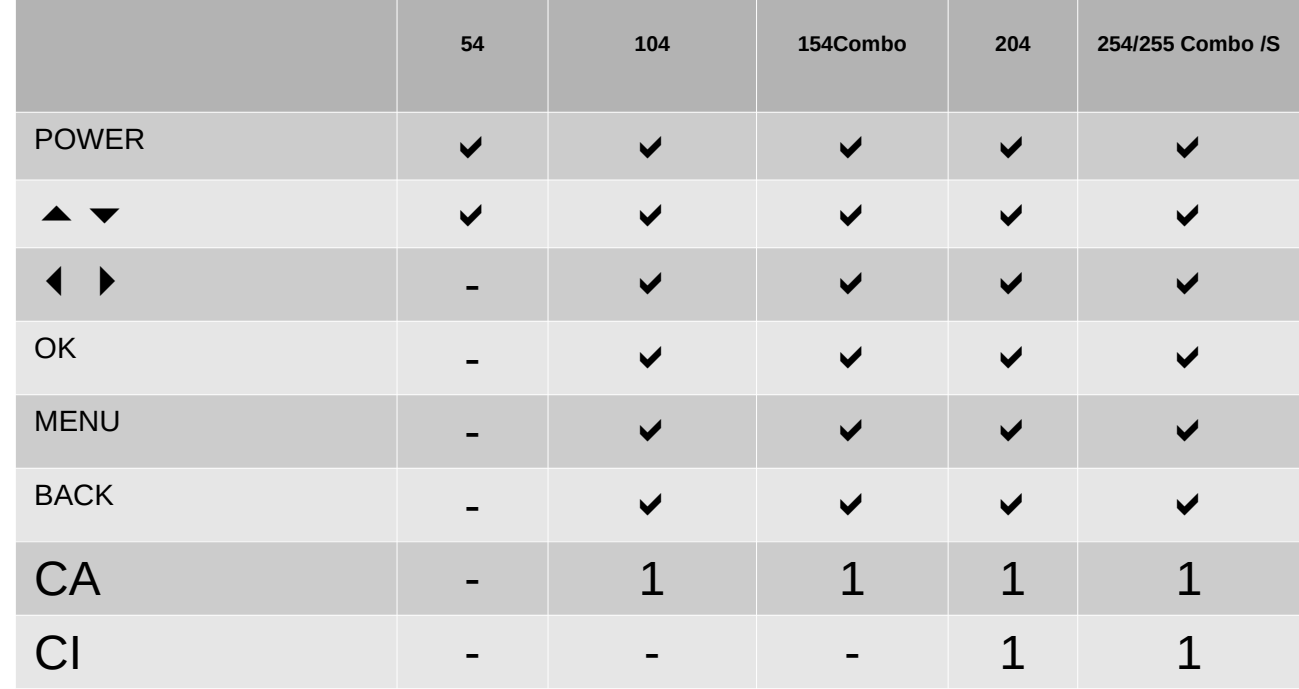

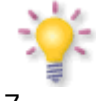

**CA:** Ingresso smart card– inserire sempre con il chip rivolto verso il basso!

# **5.1. MODULO cam e smart card**

Inseririmento del modulo e della smart card.

Il conditional access module assomiglia ad una PC card (conosciuto come PCMCIA) per i computers. Ci sono differenti tipi di moduli CI, a seconda del tipo di codifica.

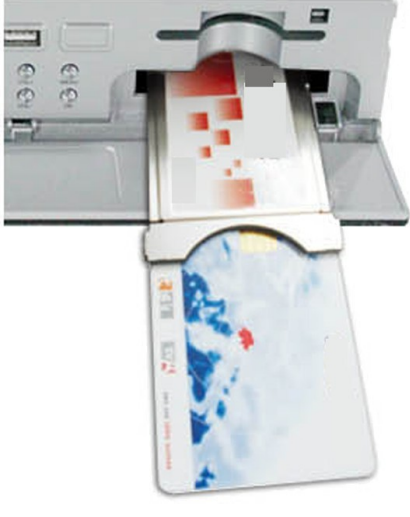

1. Innanzi tutto, spegni il recevitore.

2. Inserisci la smart card all'interno del modulo cam.

3. Apri lo sportello di fronte al ricevitore ed inserisci il CAM, forzalo fino a farlo completamente entrare nel lato giusto. Se vuoi estrarlo premi il bottone nero accanto alla guida inserimento CAM.

4. Dopo aver inserito correttamente il modulo, accendi il ricevitore. Da questo momento sarai in grado di guardare i canali disponibili sottoscritti dalla scheda.

*Nota: Controlla che la smart card sia correttamente inserita nel modulo. Un non corretto inserimento potrebbe danneggiare il modulo e la scheda.* 

*Attenzione: Non inserire o estrarre il modulo quando il ricevitore è acceso.* 

# **6. Rear panel**

Ingressi e uscite del ricevitore sono mostrati sotto:

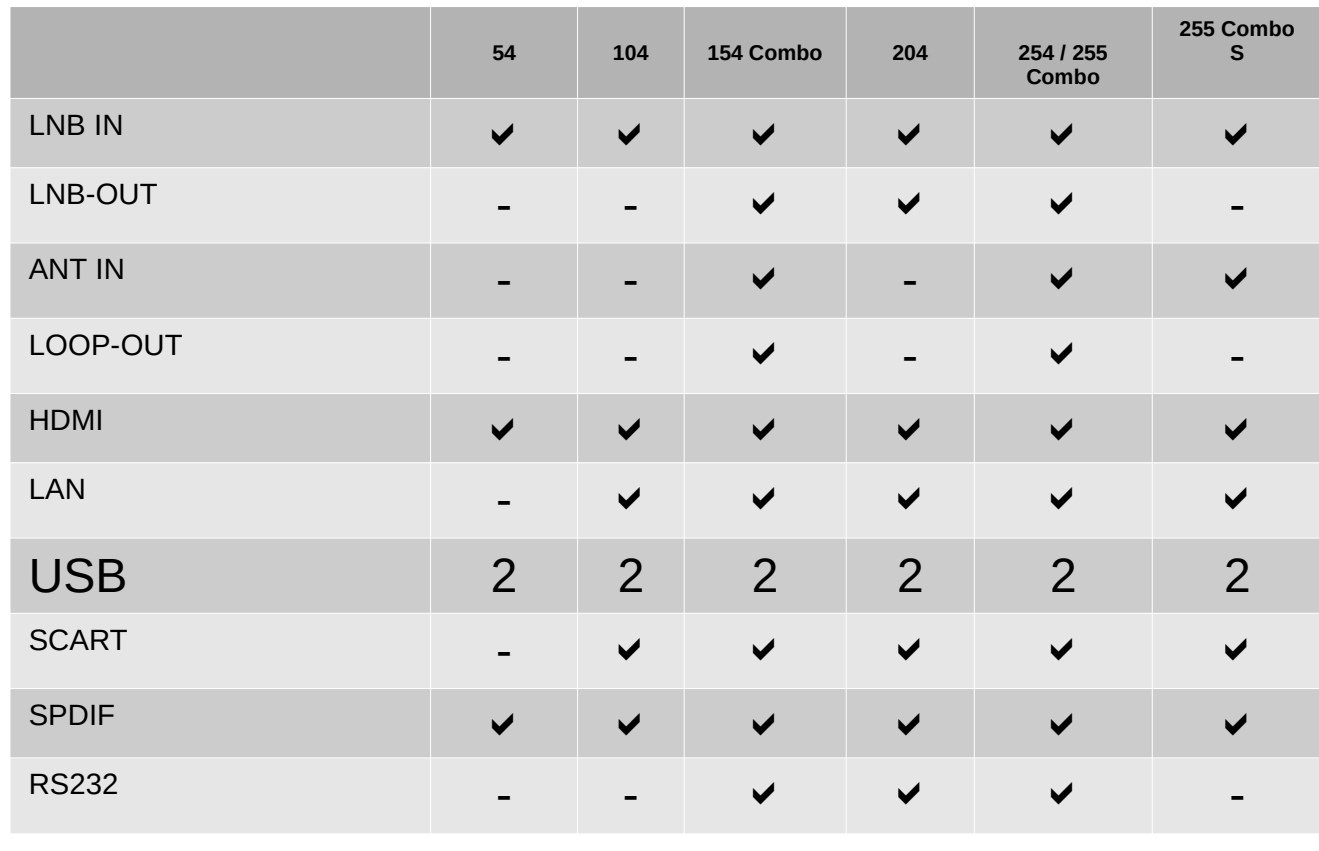

## **7. Connessione Antenna Satellite.**

Riguardo al posizionamento corretto degli equipaggiamenti esterni come la parabola o il convertitore, leggi attentamente il manuale di istruzioni o rivolgiti ad un installatore professionista.

Una buona ricezione è condizionata ad un preciso posizionamento dell'antenna. Anche la migliore antenna più funzionare male se non posizionata correttamente. Un posizionamente non corretto può proovocare errori nella ricezione e cattiva qualità audio e video. Prima di iniziare, devi essere certo che la posizione sia idonea. Una corretta direzione può essere determinata inizialmente guardando le altre antenne installate. Potrebbero esserci degli osctacoli di fronte ad impedire una corretta ricezione. Una volta scelto il posto, bisogna fissare accuratamente la parabola in modo che non si muova sotto la spinta del vento.

Il perfetto posizionamento può risultare difficile a causa del tuner digitale, non puoi prendere come riferimento solo le immagini video, perchè le immagini arrivano con un certo ritardo, per cui ogni spostamento deve essere effettuato attendendo qualche secondo a causa del ritardo digitale. Risulta opportuno avere un dispositivo di misurazione segnale dall'antenna. Il dispositivo deve essere collegato al cavo coassiale tra il ricevitore e il convertitore sull'antenna. Il dispositivo vi indicherà inoltre il voltaggio tra ricevitore e antenna. In ogni caso vi raccomandiamo la presenza di un antennista qualificato.

#### **7.1 Connessione dell'antenna col posizionatore.**

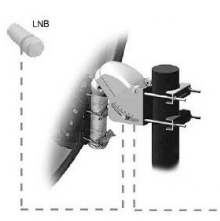

USALS è un tipo di posizionatore studiato da Stab che vi garantisce una corretta operatività col ricevitore Ferguson. Devi connettere l'uscita del posizionatore con l'ingresso LNB del ricevitore. La funzione del posizionatore è quella di far ruotare correttamente l'antenna sui vari satelliti. La funzione USALS semplifica considerabilmente la configurazione dell'antenna. Il ricevitore Ferguson richiede che tu immetta i dati della tua posizione geografica per calcolare l'angolo di rivoluzione del motore nella ricerca dei satellite. Il ricevitore attiva automaticamente il posizionatore che ruota verso il

satellite selezionato. E' importante che l'antenna sia posizionata correttamente verso sud, con l'inclinazione e la declinazione corretta. Una volta posizionata, potrete effettuare la ricerca del primo satellite, potrete correggere il puntamento fine cambiando i dati dell'azimuth. Quando la ricezione del primo satellite sarà corretta, tutti gli altri entreranno automaticamente.

Senza la funzione USALS programmare il posizionatore è molto più difficile. Per questo scopo devi usare un posizionatore DiSEqC 1.2 che muove l'antenna con posizioni memorizzabili. Non è necessario conferire alcun parametro, ma bisogna spostare l'antenna manulamente fino al raggiungimento della posizione del satellite. La posizione corretta è determinata dal segnale sul video o dalla visione del canale. Una volta raggiunta la posizione, la si memorizza, in questo modo il posizionatore potrà raggiungere il satellite desiderato.

#### **8. Connessione all'antenna terrestre (Solo modelli combo)**

Non ci sono antenne terrestri particolari per la connessione al ricevitore. Potete usare qualsiasi comunissima antenna, la stessa in uso per la ricezione della TV analogica. Si consiglia comunque di dotarsi di antenne in buone condizioni per non avere troppi errori e compromettere la ricezione. Si possono usare delle antenne interne, ma lo si sonsiglia solo dove il segnale è buono.

## **9. Connessione al ricevitore**

La seguente illustrazione mostra le connessioni col televisore ed altri componenti. Se hai bisogno di assistenza nella connessione di qualche componente, contatta il tuo tecnico. Prima di connettere qualsiasi apparecchiatura, si consiglia di spegnere il ricevitore.

**Nota:** Disponibilità e tipi di connessione dipendono dal modello del tuo ricevitore. Non tutti i tipi diconnessioni sono disponibili.

#### **9.1 Connessione con cavo HDMI (raccomandata)**

- 1. Connettere il cavo antenna alla presa LNB IN del ricevitore.
- 2. Connettere il cavo HDMI dall'uscita del ricevitore all'ingresso TV.

Con la connessione del cavo HDMI si ottiene sempre la migliore qualità.

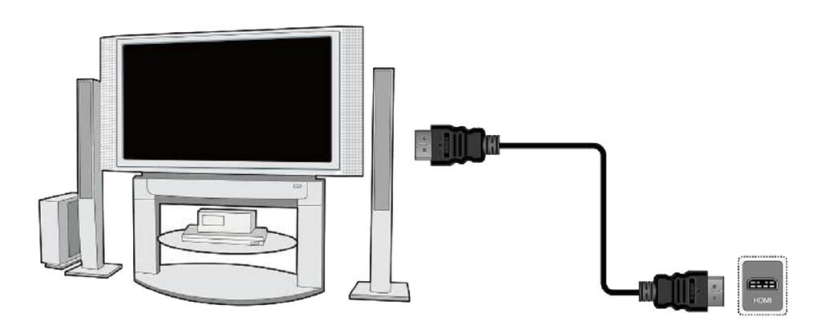

Se possiedi un amplificatore HDMI con ingresso e uscita per inviare audio via HDMI, connetti le apparechiature con 2 cavi HDMI. Come nella figura: un cavo all'amplificatore, e un altro direttamente al televisore.

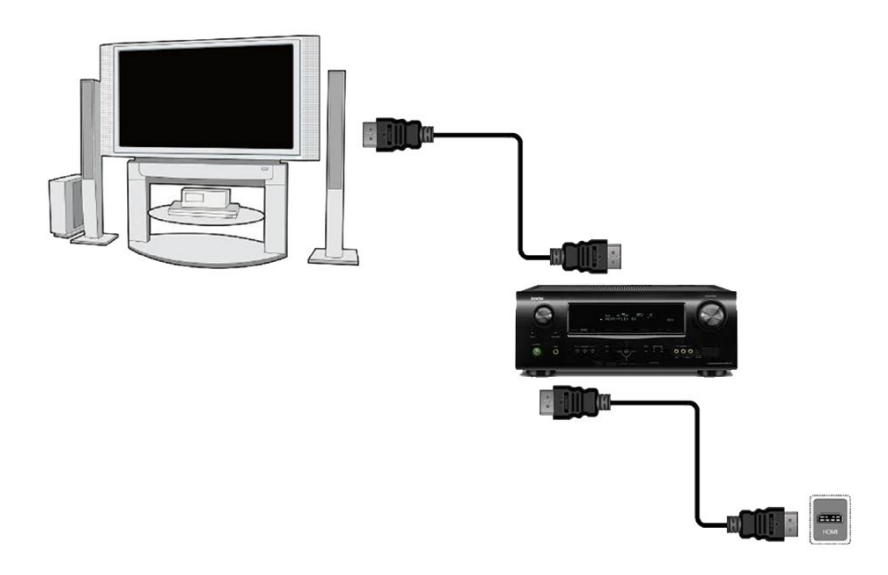

# **9.2 Connessione via cavo SCART**

- 1. Connettere il cavo antenna alla presa LNB IN del ricevitore.
- 2. Connettere la presa scart dall'uscita del ricevitore all'ingresso del televisore. Noi raccomandiamo una SCART completa a 21 poli.

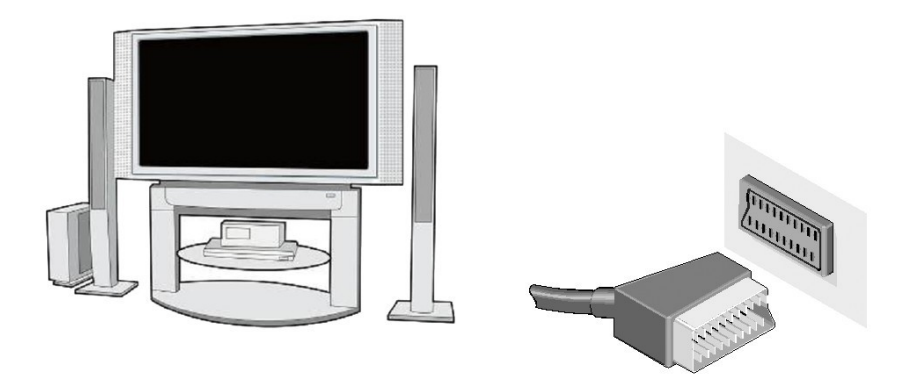

# **9.3 Collegamento di una memoria esterna**

- 1. Il sintonizzatore supporta tutti i tipi di dischi rigidi con involucro e alimentazione indipendenti. L'unica condizione per il suo corretto funzionamento è la creazione di una partizione di base e la sua formattazione in NTFS (consigliato) o FAT32.
- 2. Si consiglia di eseguire regolarmente il backup dei dati su un personal computer. Un numero elevato di file con registrazioni può rallentare il funzionamento del sintonizzatore (caricamento lento dell'elenco dei file).

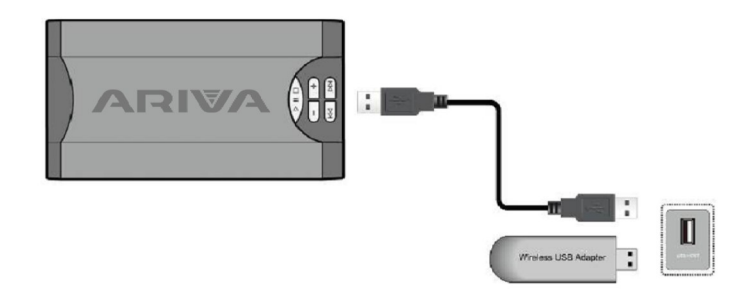

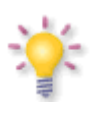

**WiFi funciona solamente si al puerto USB conectamos un adaptador usb-Wifi basado en el chipset Ralink Rt5370. Accesorio disponible por separado.**

## **9.4 Connessione con un altro ricevitore**

Un altro ricevitore può essere connesso al primo tramite il loop dell'antenna nella presa LNB OUT. Ricorda però che solo un ricevitore alla volta può usare la medesima antenna! Danni permanenti possono verificarsi in connessione simultanea.

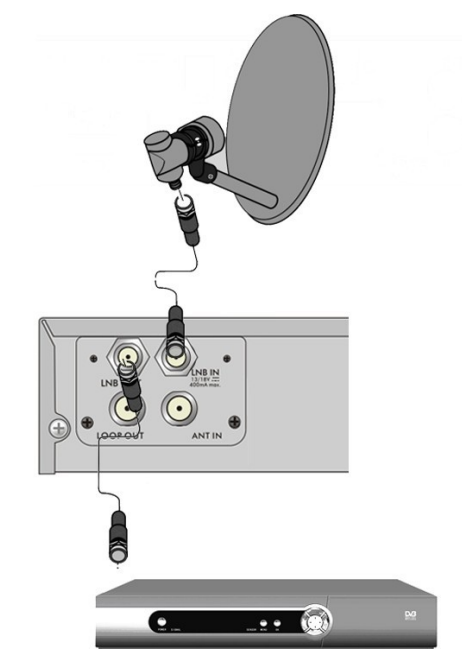

*NOTA: il LOOP OUT DVBT terrestre, in tutti i ricevitori Combo, non vi da la possibilità di accedere al tuner, ma serve solo come loop-through.*

# **9.5 Connessione alla presa LAN local network**

Riguardo alla presa network, si usa un connettore RJ45. Vi raccomandiamo di far ripartire il ricevitore quando si cambiano i dati nell'area network.

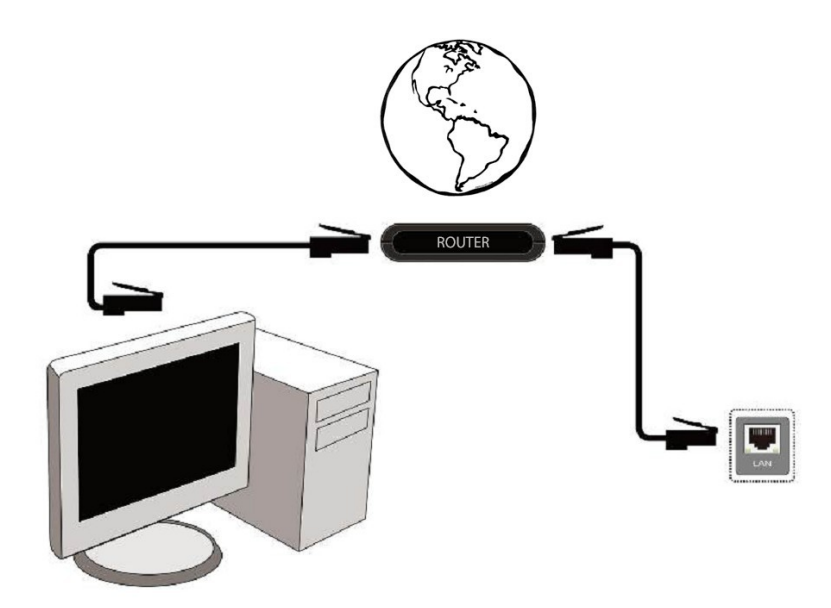

# **9.8 Connessione al computer mediante un cavo Null modem RS232**

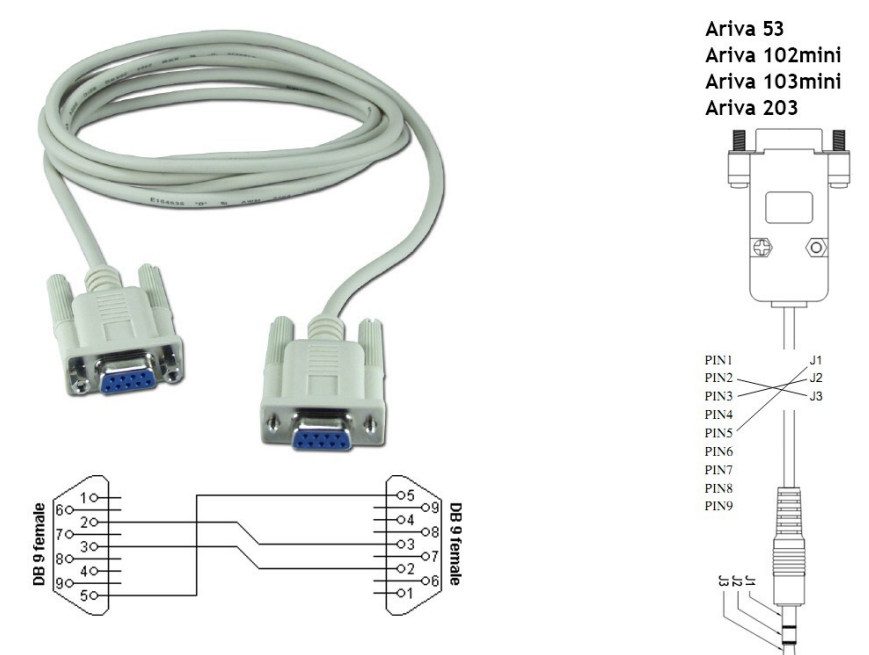

Per connetterti ad un computer, usa un cavo Null Modem.

#### **INIZIO**

- 1. Inserisci il cavo alimentazione del ricevitore nella presa di corrente.
- 2. Seleziona la sorgente AV nel tuo ricevitore.
- 3. Per la visione dei canali dovrai effettuare la ricerca sul ricevitore.

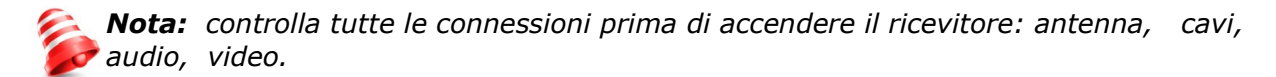

#### **INFORMAZIONE RIGUARDO IL MENU**

Il menu vi aiuta in molte funzioni e settaggi del ricevitore. Alcuni tasti del telecomando danno l'accesso diretto, altri sono usati per scorrere all'interno del menu on screen, quali per esempio: INFO, EXIT, MENU, OK, o i tasti colorati. Altri tasti sono Multifunzione e la loro operatività dipende dal tipo di funzione attiva. Comunque ti diamo una breve spiegazione sull'uso di alcune funzioni disponibili all'interno del menu.

1. I tasti su/giù del telecomando sono usati per muovere il cursore del menu in alto o in basso.

2. I tasti sinistro/destro del telecomando sono usati per muovere il cursore verso sinistra/destra e per spostarsi nei sottomenu.

3. Il tasto OK del telecomando è usato per accedere ai sottomenu.

4. Il tasto BACK è usato per uscire dalle funzioni o dal menu.

5. Quando usi un sottomenu, il tasto OK è usato per confermare la tua scelta; uno sfondo verde informa che una funzione è attiva.

# **10. Menu principale**

Premi il tasto MENU del telecomando per attivare il menu che è formato da 6 sezioni:

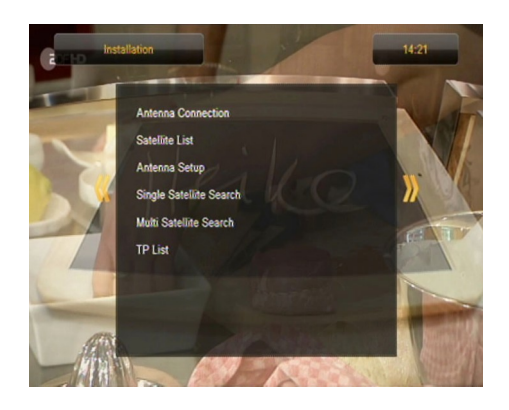

- 1. editare canale
- 2. installazione
- 3. configurare sistema
- 4. tools
- 5. divertimento
- 6. registrare

#### **11. Installazione**

Il menu installazione è usato per il settaggio dei parametri dell'antenna e la ricerca dei canali dal satellite.

# **11.1 Configurare antenna**

Seleziona una delle due opzioni disponibili, a seconda el tuo impianto: Antenna fissa (sistema tipico con una parabola e 1 LNB) e Motore antenna (parabola col posizionatore). Se si dispone di un modello 153Combo o 253Combo possibile modificare le impostazioni per la seconda testa. Può funzionare in modalità terrestre (impostazione predefinita) o la TV via cavo.

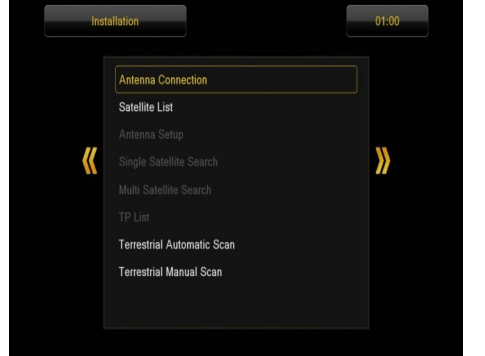

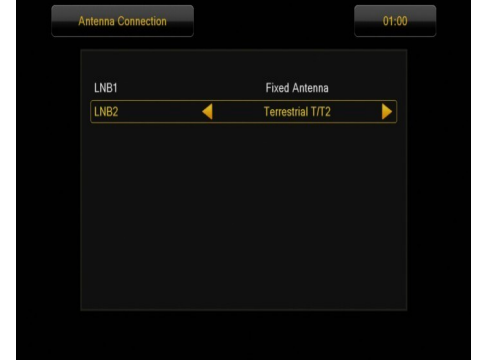

# **11.2 Lista satelliti**

In questo menu puoi selezionare i satelliti che vuoi usare. Fai la selezione premendo i tasti su/giù. Li marchi premendo OK. Ogni satellite selezionato sarà acompagnato dal simbolo  $\bullet$ . Le rimanenti opzioni del menu saranno disponibili solamente se almeno un satellite sarà selezionato.

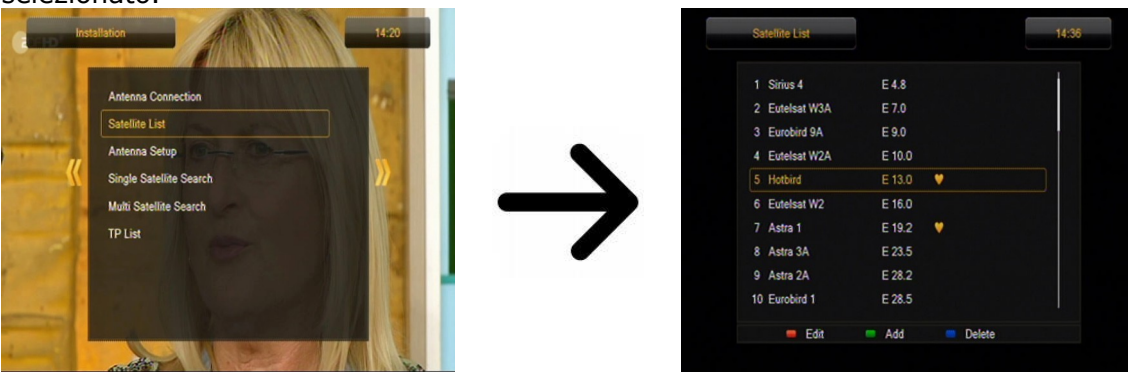

# **11.3 Antenna setup**

Questo menu è usato per settare dettagliatamente i parametri per la ricerca dei satelliti selezionati a seconda del tuo impianto. Seleziona un satellite premendo i tasti sinistra/destra. Solo i satelliti marcati nel precedente menu saranno disponibili. Adesso puoi selezionare il tipo di convertitore (normalmente il più comune è "universale 9750/10600). Se possiedi uno switch DiSEqC dovrai scegliere tra 1.0 oppure 1.1 (non attivare contremporaneamente queste due opzioni).

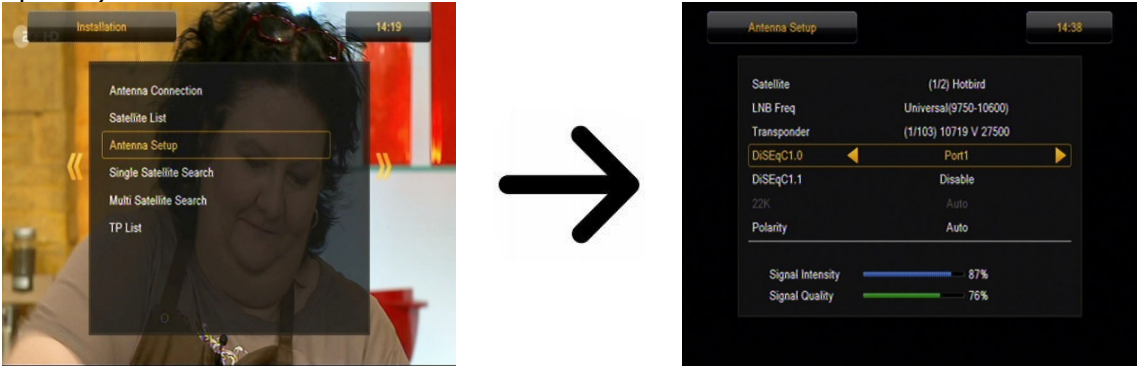

Il corretto settaggio dell'antenna viene indicato dalle barre presenti nel menu che indicano la potenza del segnale in ingresso e la qualità. Entrambi dovrebbero indicare più del 80% per una ricezione dei canali libera da errori ed interferenze. Puoi usare l'opzione "transponder" per verificare i parametri su altri transponder del satellite e verificare se sia corretta la polarizzazione Verticale e Orizzontale.

Confermi i settaggi premendoi il tasto BACK.

Se l'antenna che hai selezionato è: Motore antenna, il menu settaggio antenna sarà differente. A seconda del tuo impianto, potrai scegliere tra: USALS or DiSEqC 1.2. Noi raccomandiamo il posizionatore USALS, col quale potrai ottenere una corretta latitudine e longitudine.

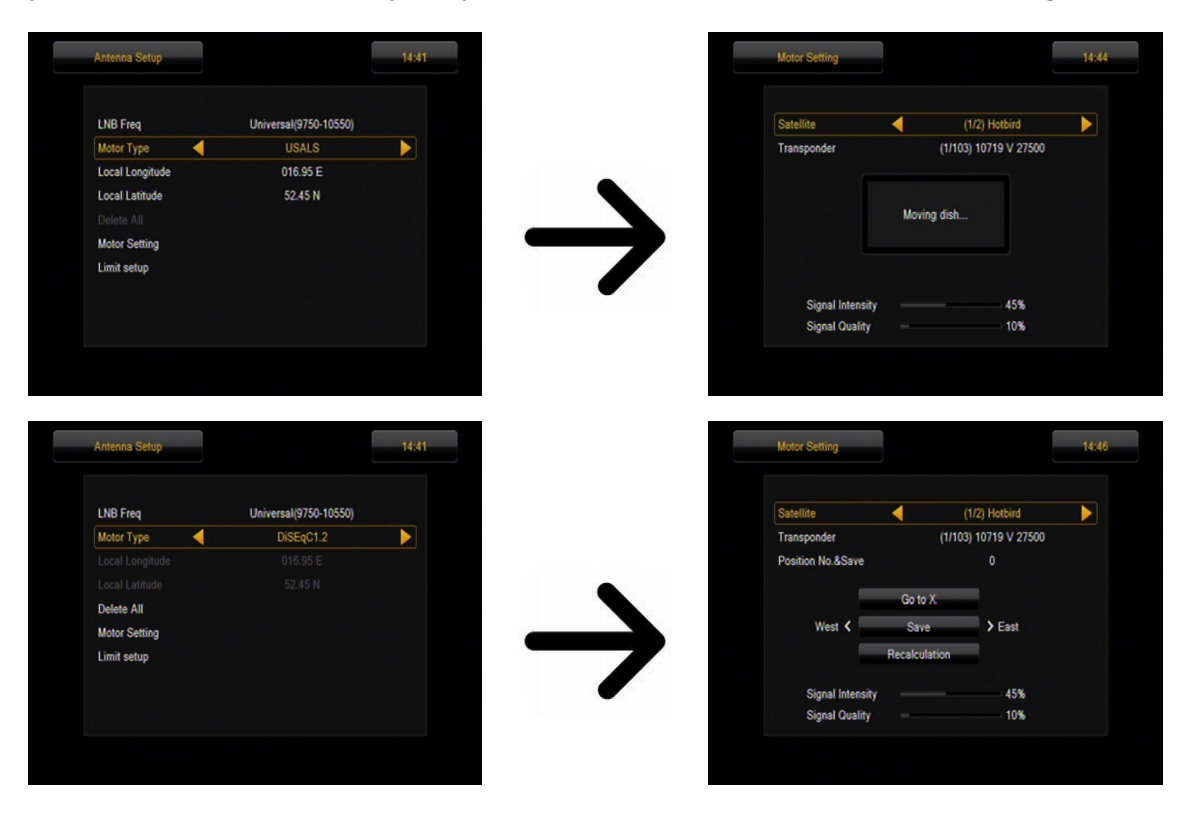

# **11.4 Ricerca satellite singolo**

In questo menu puoi effettuare la ricerca dei canali da un singolo satellite. A questo scopo seleziona un satellite mediante i tasti sinistro/destro. Saranno disponibili solamente i satelliti marcati nel precedente menu. A seguire dovrai scegliere se ricercare solo canali in chiaro (free to air) o tutti i canali, i soli canali radio, Tv o tutti i canali.

*Tre modalità di ricerca sono disponibili:*

- 1. Auto scan chiamato anche blind scan, consiste nella ricerca di tutto ciò che ci sta sul satellite, su tutte le frequenze e i transponder esistenti.
- 2. Preset scan dalla lista transponder presente in memoria Il ricevitore ricerca i canali dalla lista dei transponders in memoria nel ricevitore, puoi editare i transponders in un menu differente.
- 3. FastScan Il ricevitore effettua la ricerca dei canali inseriti nei trasponders usati da un provider. Puoi aggiungere nuovi canali in questa lista o rimpiazzare quelli esistenti. Ricorda che questo tipo di ricerca dipende dalla diponibilità del provider.

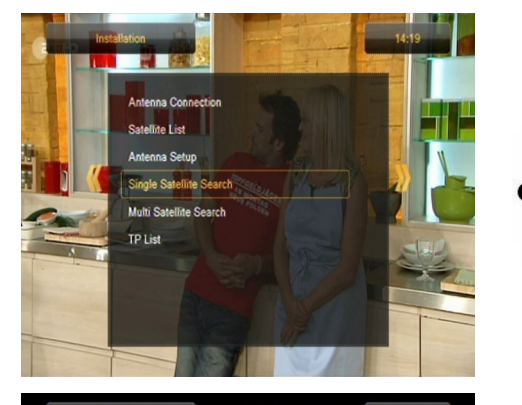

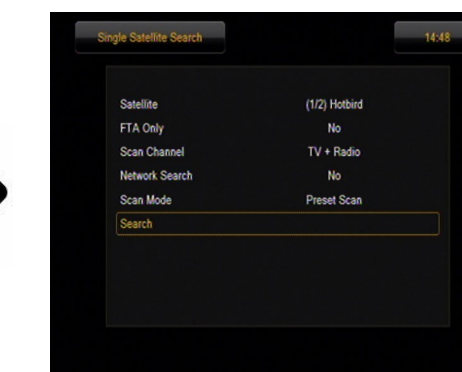

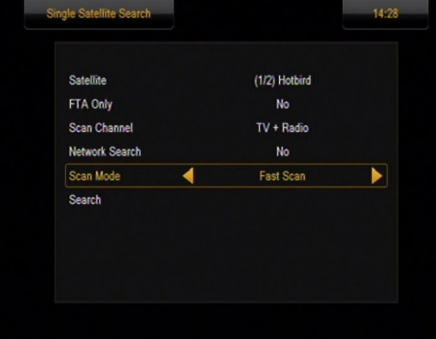

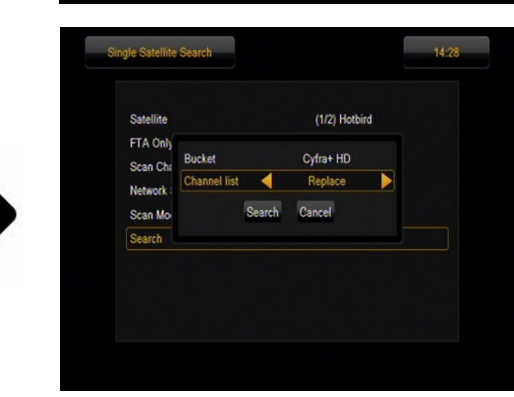

# **11.5 Ricerca multi-satellite**

In questo menu puoi effettuare la ricerca dei canali da qualche satellite. I satelliti saranno ricercati uno dopo l'altro nell'ordine di inserimento dalla lista satelliti. Sono disponibili le opzioni identiche a quelle della ricerca del satellite singolo. I nomi dei satelliti da ricercare saranno visibili sulla parte bassa dello schermo.

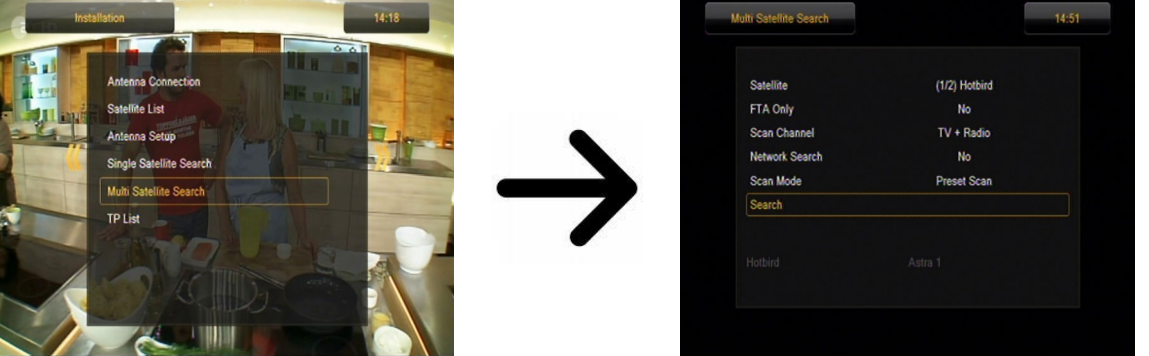

# **11.6 Lista dei tranponders**

I canali su un satellite sono raggruppati all'interno dei transponers. La lista dei trasponders è l'insieme di tutti i trasponders disponibili su un satellite. In questo menu puoi cambiare aggiungere e cancellare i trasponders a tua scelta. Seleziona un satellite coi tasti sinistro/destro e scegli la frequenza desiderata coi tasti su/giù.

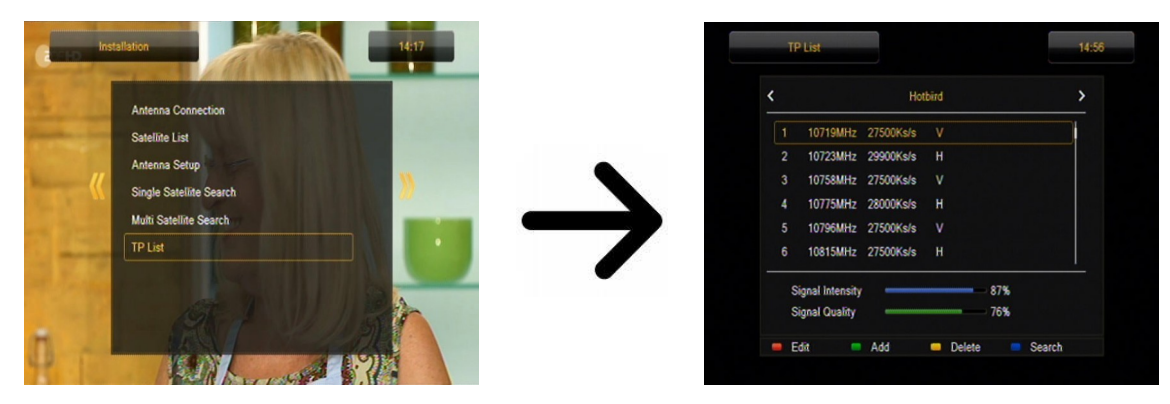

*Come faccio per cercare nuovi canali?*

Riguardo la ricerca di nuovi canali, devi conoscere i parametri base dei canali come ad esempio la frequenza dove viene trasmesso. Queste informazioni le puoi ottenere dal provider o su Internet o nella stampa...

Si procede quindi alla lita dei transponders, seleziona un satellite e scegli la frequenza desiderata (se non è nella lista usa la funzione: aggiungi-tasto verde del telecomando). Ora premi OK per la frequenza selezionata o il tasto Blu per ottenere la lista dei trasnponders. Usa I tasti su/giù per scorrere nella lista, cambiare opzione e confermare premendo il tasto OK. Inizierà la ricerca dei canali. I nuovi canali verranno memorizzati in fondo alla lista.

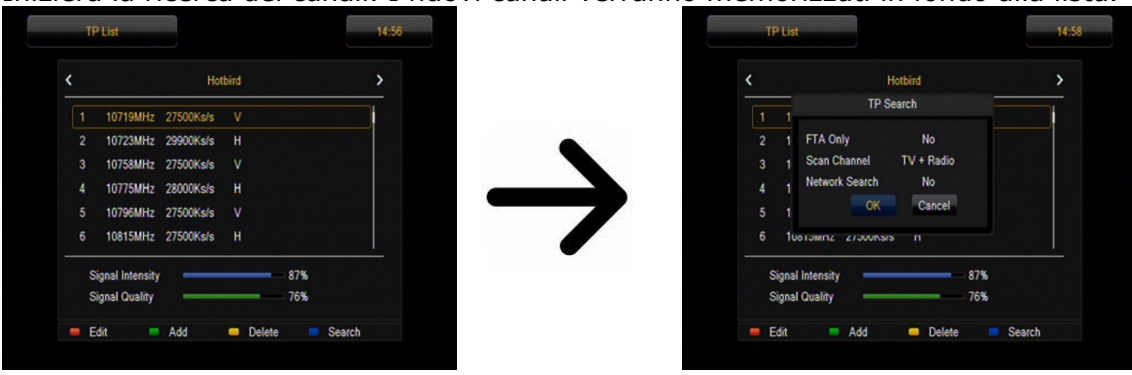

# **11.7 Ricerca automatica terrestre (solo modelli Combo)**

In questo menu puoi effettuare la ricerca dei canali terrestri automaticamente – Il ricevitore ricerca le sole frequenze memorizzate nel ricevitore. Questa lista non può essere editata in un menu separato.

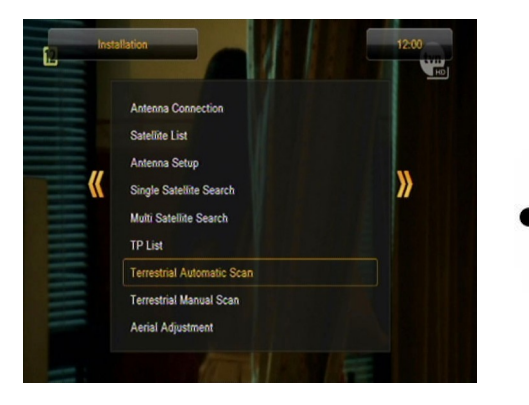

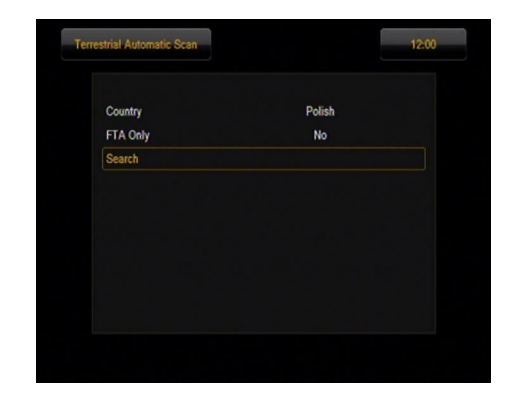

# **11.8 Ricerca manuale terrestre (Solo modelli Combo)**

Ci sono due opzioni di ricarca manuale. Sceglli quella giusta riguardo i canali a cui è assegnata.

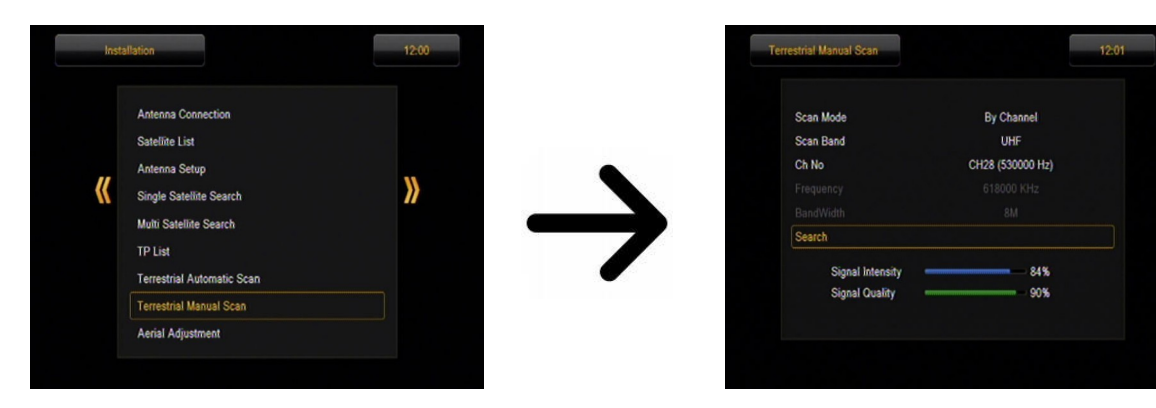

# **11.9 Aerial Adjustment (solo modelli Combo)**

In questo menu puoi settare i dettagli dei parametri della tua antenna. Devi ricordare che la barra che indica il segnale in arrivo, ha un certo ritardo.

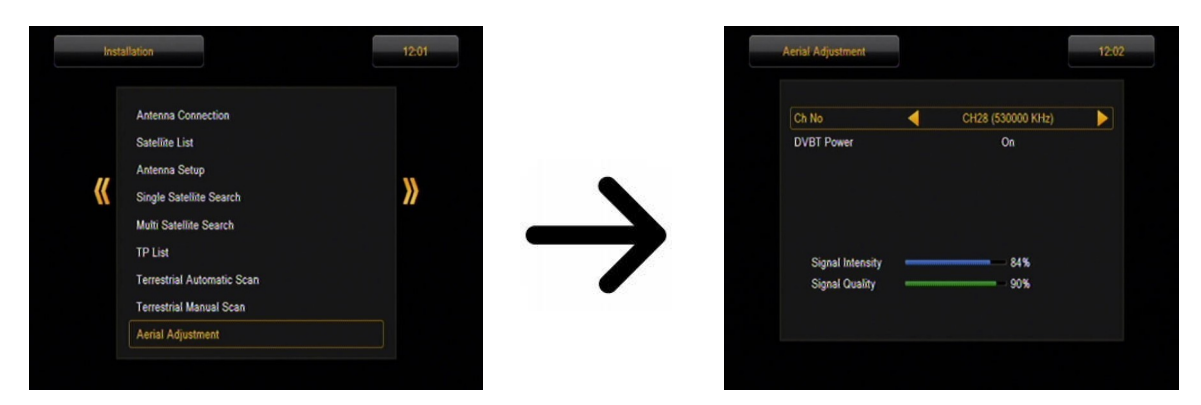

Il corretto settaggio dell'antenna è indicato dalla barra che deve superare il valore dell'80% perchè sia esente da errori e libero da interferenze.

# **11.10 TV via cavo (solo per i modelli 153 Combo e 253Combo)**

Per accedere alla testa del cavo LNB2 modificare le impostazioni. Nota compreso la testa cavo disabilitare l'accesso alla televisione terrestre. E 'impossibile gestire contemporaneamente entrambi gli standard.

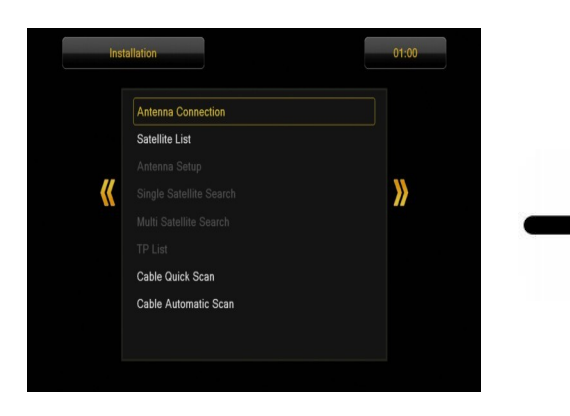

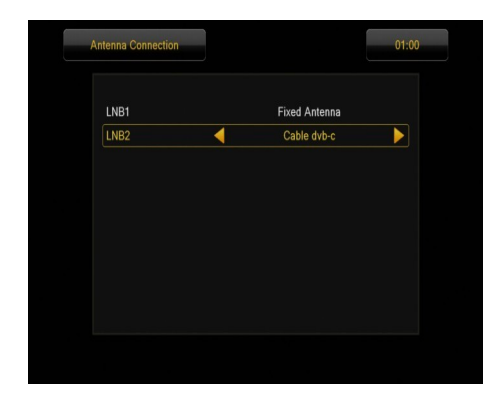

#### **Cerca automaticamente la TV via cavo**

In questo menu, è possibile cercare automaticamente i canali - le ricerche ricevitore solo la frequenza per frequenza in accordo con il DVB-C. Lista di frequenza non può essere modificato in un menu separato.

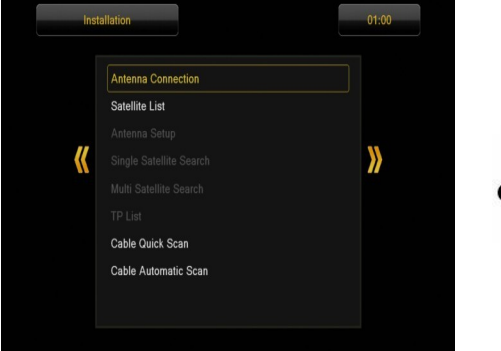

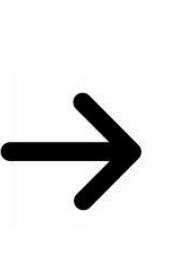

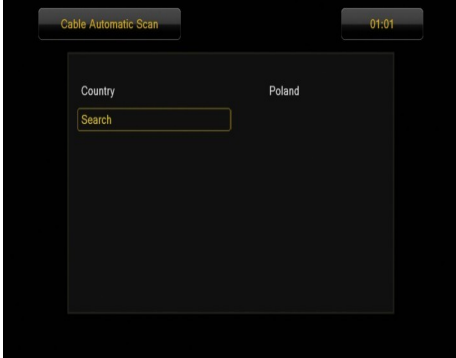

# **Ricerca manuale TV via cavo**

Ci sono due opzioni di ricerca manuale. Scegliere il giusto a seconda se sappiamo che il canale se si conosce la frequenza con cui viene assegnato un ricerca dei canali.

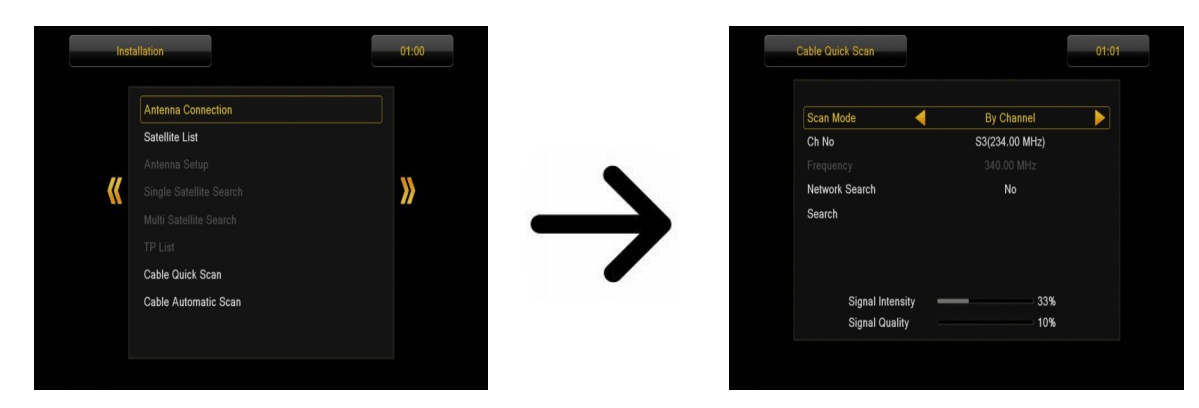

# **12. Configurare sistema**

# **12.1 Lingua**

Queto menu è usato per configurare il linguaggio mostrato nel menu. Il linguaggio preferito e il econdo linguaggio si riferisce alle tracce audio. Se il canale in visione supporta più di una lingua, il ricevitore cercherà il liguaggio da voi scelto. Così anche per la lingua dei sottotitoli, determina il linguaggio che il ricevitore mostrerà nelle didascalie. Teletext – definisce il carattere delle pagine teletext.

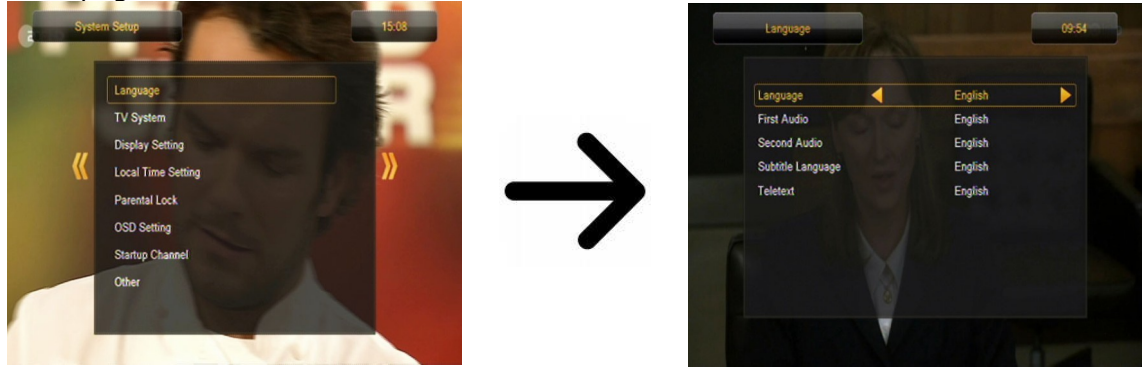

# **12.2 Sistema TV**

Questo menu è usato per settare i paramatri video. Innanzi tutto puoi determinare la risoluzione dell'immagine inviata nella connessione HDMI. Seleziona la più alta risoluzione che il tuo TV può accettare, per la migliore visione dell'immagine. Sono disponibili le seguenti risoluzioni: 480i, 480p, 576i, 576p, 720p (50Hz), 720p (60Hz), 1080i (50Hz), 1080i (60Hz), 1080p (50Hz), 1080p (60Hz). Se hai selezionato un formato non supportato dal tuo TV e non vedi più nessuna immagine, digita il tasto **F3** del telecomando e ritornerai alla risoluzione base di: 576i.

Se stai usando un componente standard via cavo per la connessione alla TV, ti raccomandiamo la risoluzione: 720p (50Hz) o 720p (60Hz), a seconda del tuo TV, e YUV video out. *Nota:se cambi il video out in RGB, non avrai alcun segnale video sullo schermo.* 

Se usi una connessione via SCART, come la maggior parte delle vecchie TV, raccomandiamo di settare il video out su YUV. Se il tuo televisore supporta RGB, puoi attivare questa opzione per ottenere la migliore qualità possibile via SCART.

In aggiunta in questo menu puoi cambiare il formato con cui il ricevitore invia l'audio. Noi raccomandiamo di usare LPCM per ricevere il segnale stereo dalla connesione digitale.

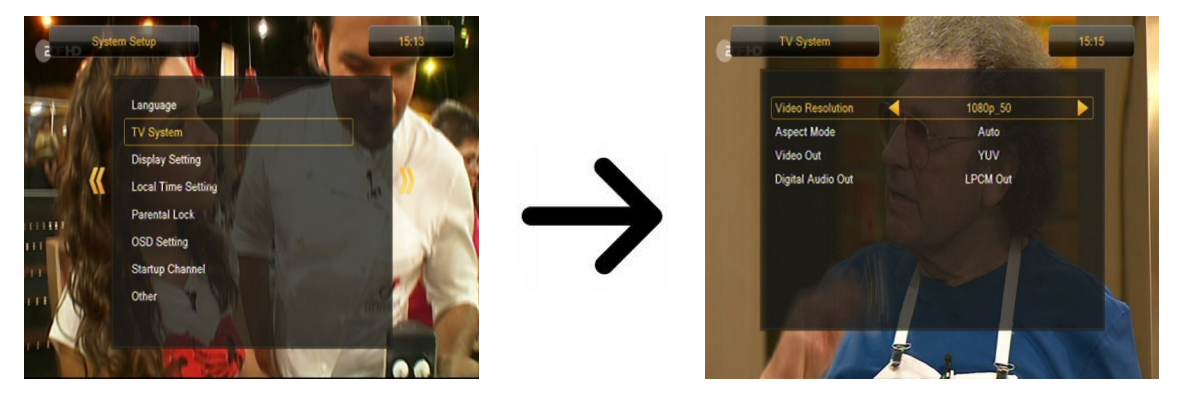

# **12.3 Display setting**

Questo menu è usato per settare l'immagine sullo schermo. Puoi cambiare la luminosità, il contrasto e il colore. Per default tutti questi parametri sono a 50.

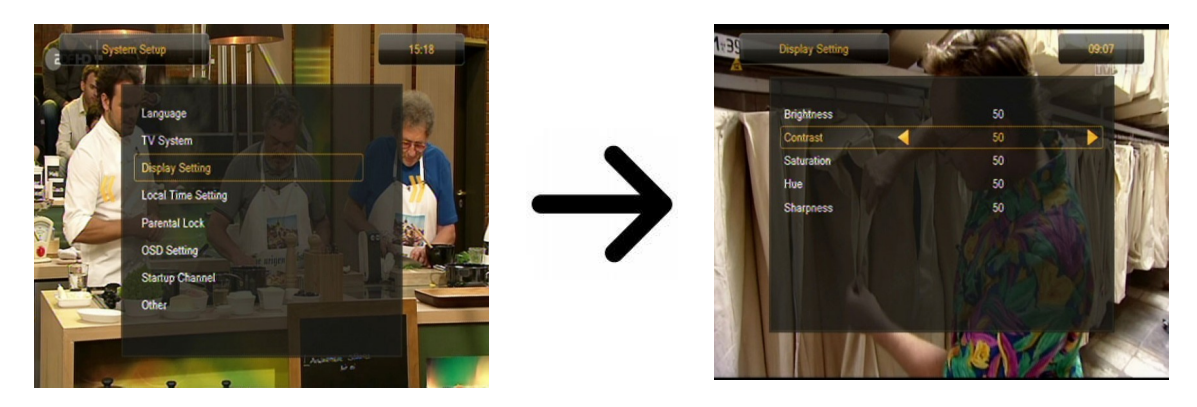

# **12.4 Impostare ora locale**

Questo menu è usato per settare il l'orario e la data. Il ricevitore può mostrare automaticamente l'orario e la data del satellite (raccomandato), oppure puoi inserirla manualmente. Se stai usando GMT, puoi correggere l'orario standard del meridiano (ad esempio per l'Italia +1). Puoi anche attivare o disattivare l'orario legale estivo.

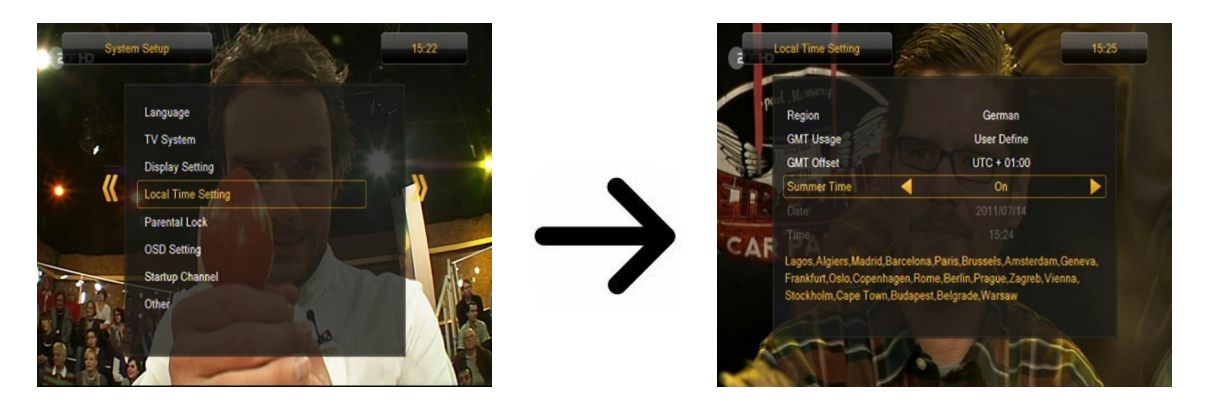

# **12.5 Controllo genitori**

In questo menu puoi decidere se il ricevitore debba usare il controllo nella visione per i ragazzi o no. In aggiunta puoi inserire una nuova password di tua scelta e cambiarla ogni volta che vorrai. La Password di default è: **0000**.

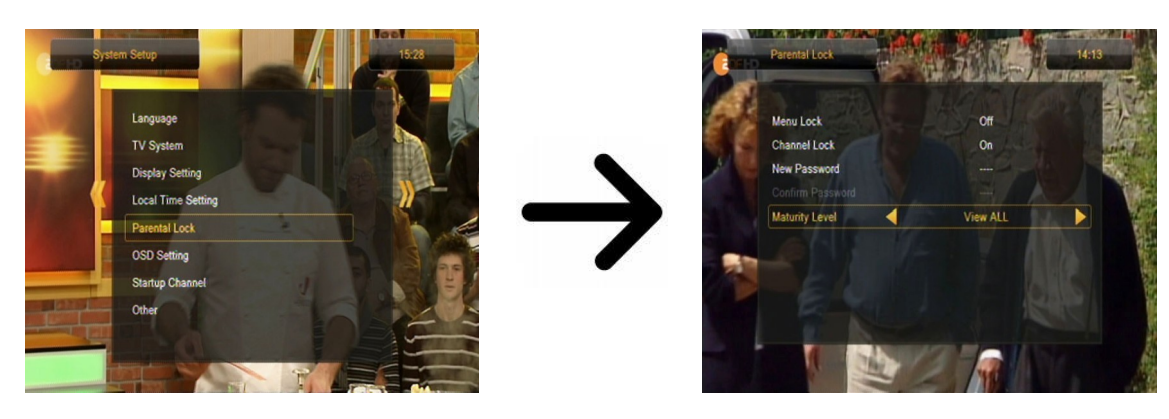

# **12.6 Impostare OSD**

In questo menu puoi definire i parametri base del menu on-screen (OSD). La prima opzione riguarda il supporto per i sottotitoli. Se i sottotitoli sono attivi, il ricevitore li mostrerà quando sono inviati dal provider. Per default sono inviasti con il linguagio scelto nel menu dei sottotitoli. Un'altra opzione determina il tempo con cui la barra delle informazioni debba rimanere visibile. Per default sono 5 secondi. In aggiunta puoi specificare la trasparenza del menu.

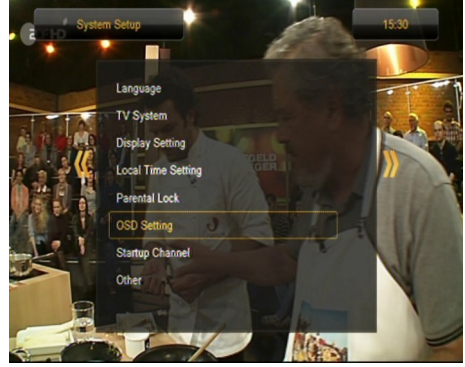

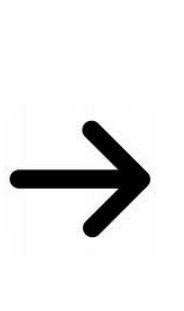

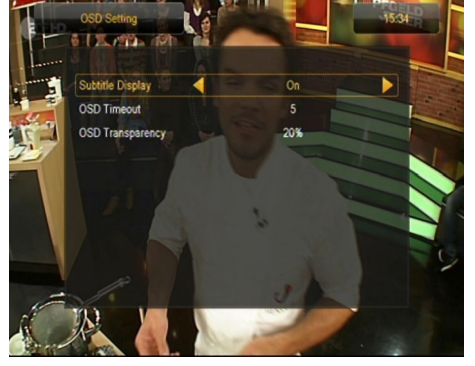

# **12.7 Canale di partenza**

In questo menu puoi specificare il canale TV o radio che il ricevitore mostrerà dopo la sua accensione. Questa funzione è disabilitata per default, ciò significa che il ricevitore si accenderà sull'ultimo canale in visione quando viene spento.

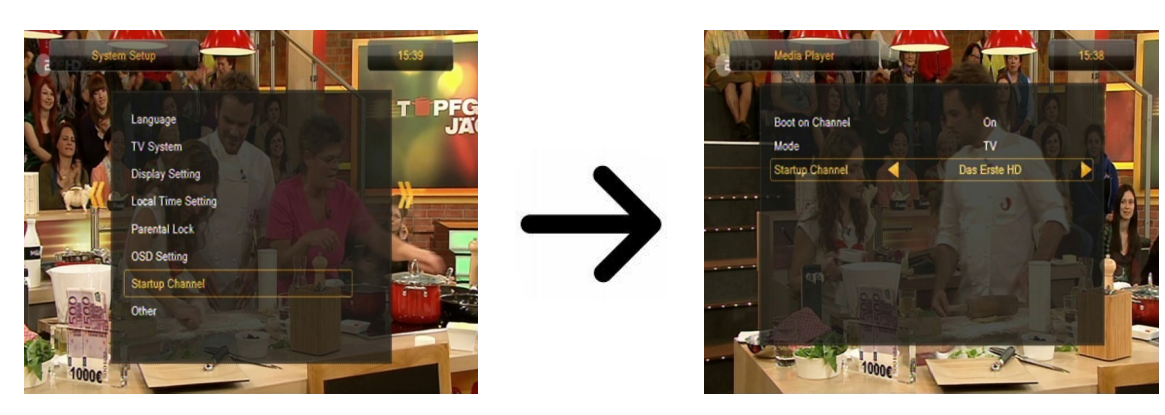

# **12.8 Altro**

In questo menu potrai cambiare le rimanenti opzioni, come la tensione al tuner, LCN dei canali e la modalità del cambio canale.

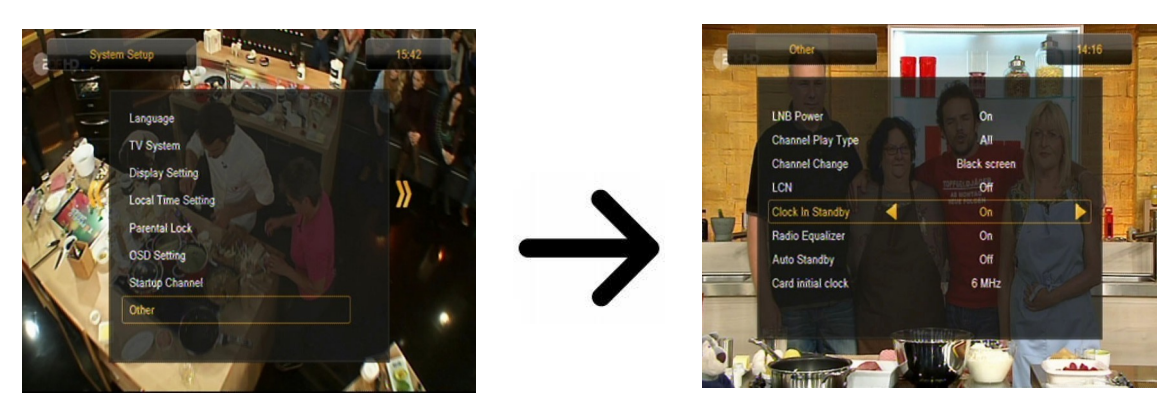

**Orologio In Standby** attiva o disativa l'orologio sul frontalino.

*Nota: solo se l'orologio è in standby il consumo di energia è inferiore 1W!!!*

**Equalizzatore radio** abilita o disabilita l'equalizzatore grafico mostrato durante l'ascolto delle radio.

**Auto Standby** Con questa opzione il ricevitore di spegnerà dopo 3 ore di inattività.

**Card initial clock** - per migliorare le prestazioni del dispositivo e condividere le card "vecchio tipo" ("splitter"), modificare la frequenza da 6Mhz a 3, 6Mhz. Quindi uscire dal menu e riavviare il dispositivo mediante un cosiddetto "hard reset", premendo il pulsante posto sul pannello posteriore del ricevitore. Solo in questo modo la modifica verrà salvata. Se non si utilizzano splitter, lasciare la frequenza 6MHz.

# **13. Tools**

#### **13.1 Informazioni**

In questo menu puoi ottenere le informazioni riguardo la versione software. La struttuta software è divisa in vari indipendenti databases. Il più importante di questi dal punto di vista dell'utilizzatore, è **userdb**, nel quale sono archiviati i settaggi e le liste canali. Il software del ricevitore è chiamato **maincode**.

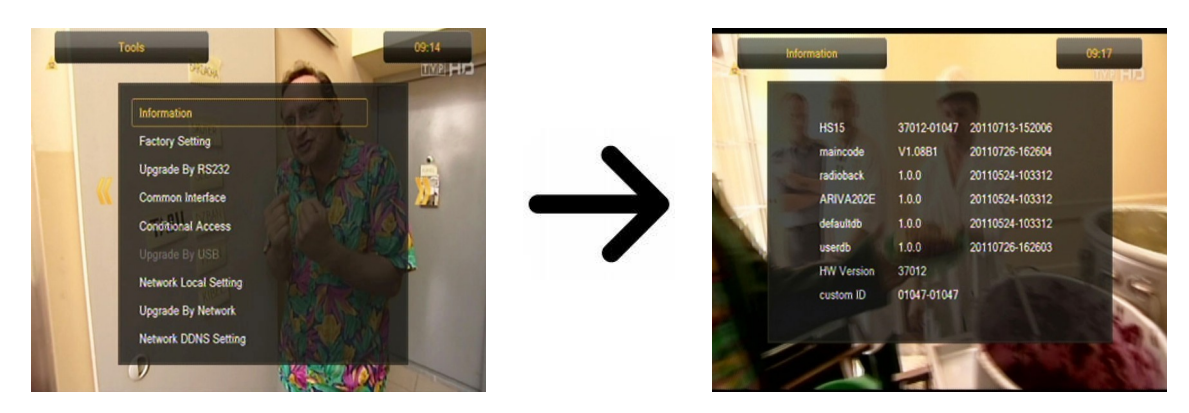

# **13.2 Impostare valori**

In questo menu puoi riportare il ricevitore alle condizioni di fabbrica.

*Nota: Riportare alle condizioni di fabbrica significa cancellare ogni settagio e canale inserito come user. Riporterai nel ricevitore tutti i dati che sono stati inseriti come default.* 

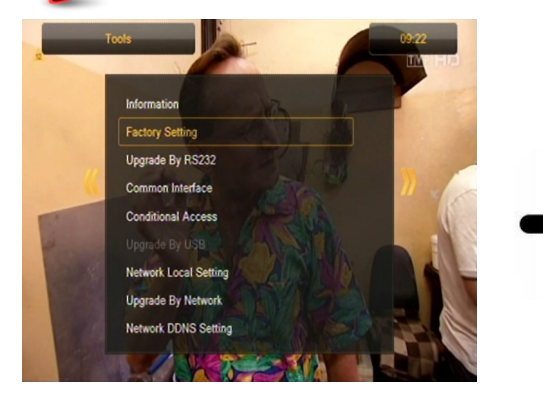

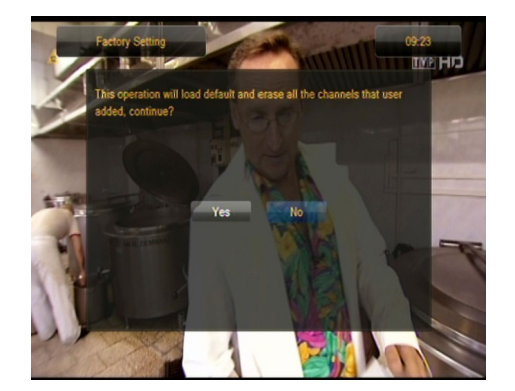

# **13.3 Upgrade da RS232**

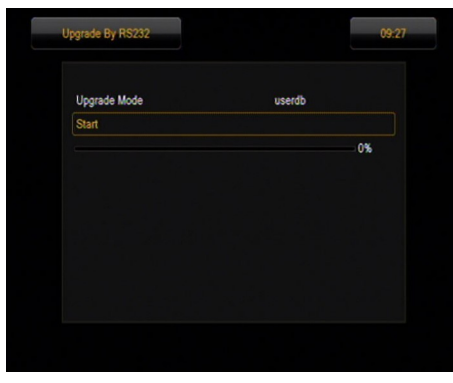

Questo menu vi consentirà di inviare ad un altro ricevitore dello stesso modello ciò che che ci sta nel primo. E' la classica copia da ricevitore a ricevitore. Connetti i due ricevitori utilizzando un cavo RS232 Null Modem. Seleziona **allcode** se vuoi inviare il software e i canali, o **userdb** per inviare i soli canali.

# **13.4 Accesso condizionato**

In questo menu puoi ottenere informazioni riguardo la card e l'abbonamento inserito. Le informaioni presenti dipendono dal tipo e dalla versione della tua card.

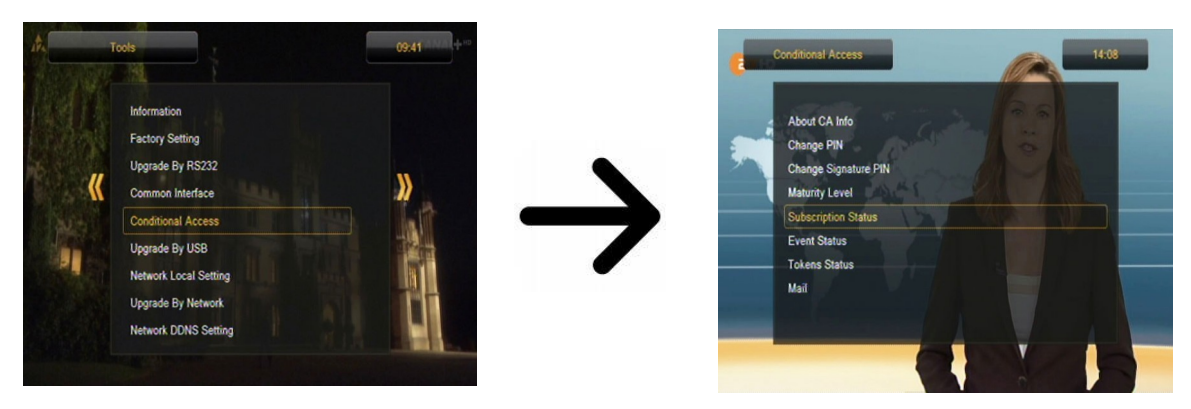

# **13.5 Upgrade by USB**

Questo menu è usato per fare upgrade al ricevitore. L'ultimo software è disponibile sul sito del costruttore. Dovrai scaricarlo, scompattarlo ed inserirlo nella root di una chiavetta USB. Potrai scegliere l'opzione con i pulsanti sinistro/destro e premere start per fare update.

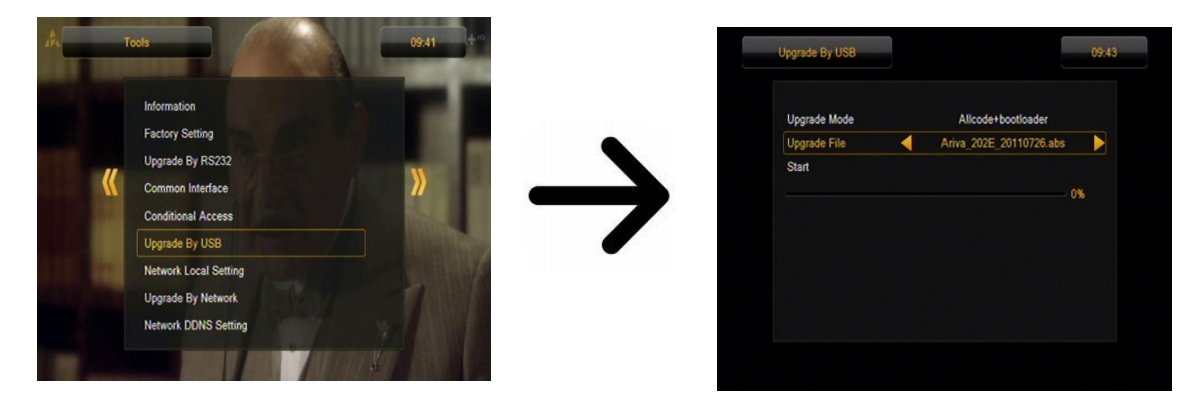

# **13.6 Local network settings**

Questo menu serve per configurare gli indirizzi e i server DNS. Le opzioni riguardano la porta ethernet, necessaria per ricevere dati da internet.

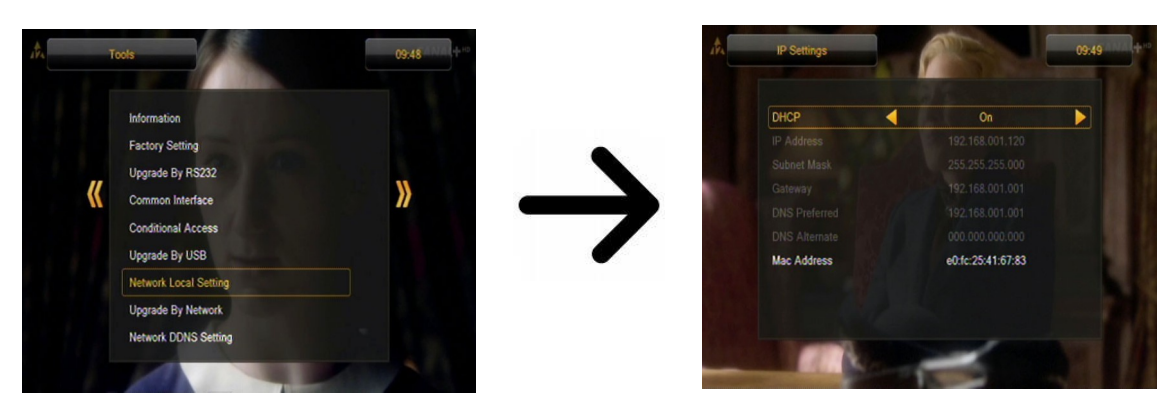

# **13.7 Upgrade by network**

Il ricevitore può ricevere gli upgrades tramite internet. Dettagli riguardo i parametri di connessione si possono trovare sul sito del costruttore.

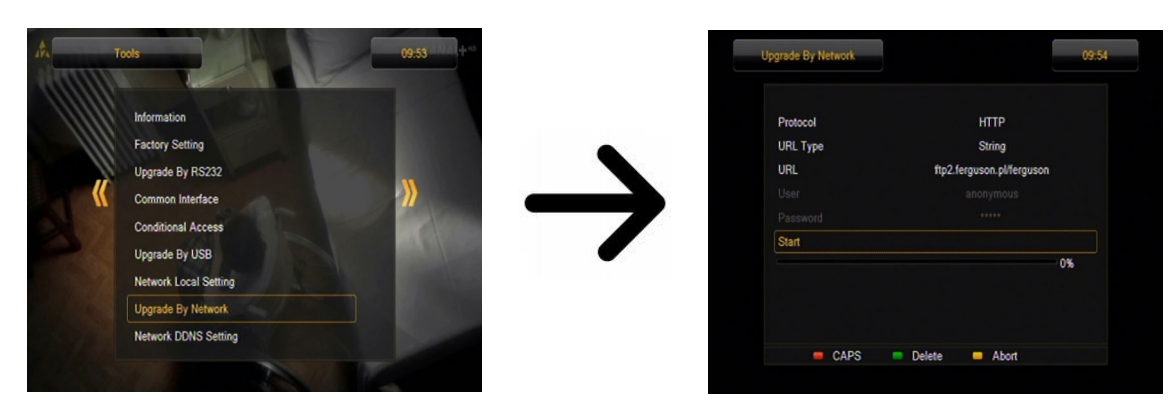

# **13.8 Network DDNS Setting**

E' una popolare applicazione di DNS dinamico per ottenere un IP statico in uscita, quando si possiede un abbonamento con IP dinamico.

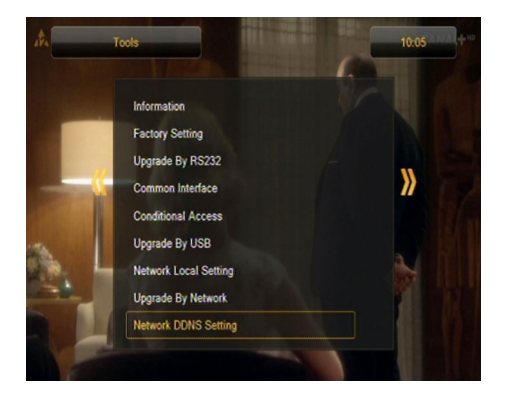

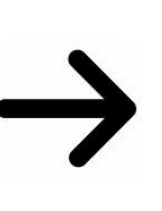

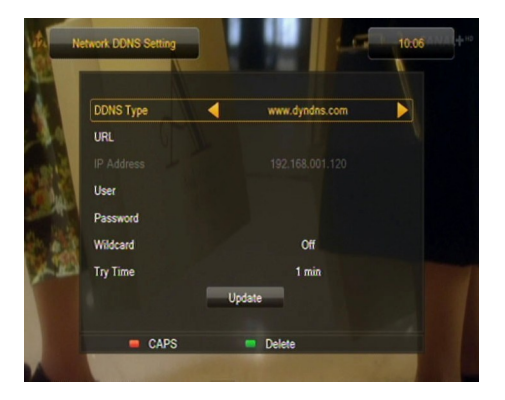

# **14. Giochi**

Il ricevitore permette di accedere a vari servizi con i giochi annessi.

- **Tetris**
- Othello
- Sudoku

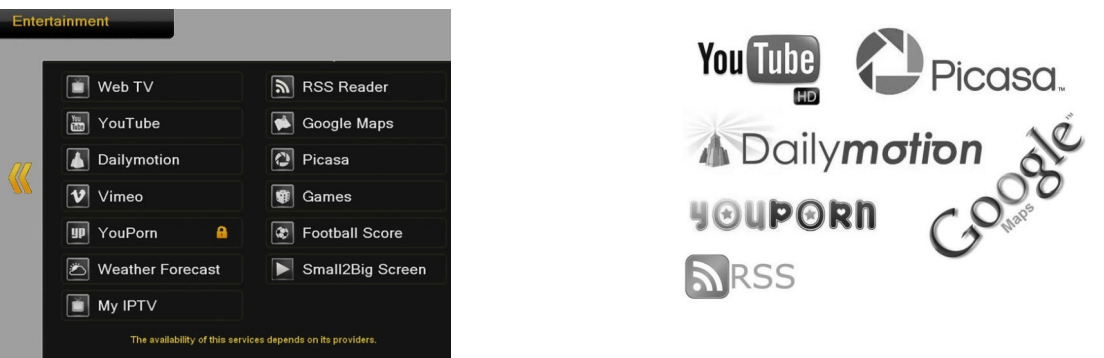

*La disponibilità di questi giochi dipende dal fornitore. Il costrutore non è responsabile per qualsiasi blocco nell'acceso o malfunzionamento.* 

# **15. PVR – configurazione di registrazione**

# **15.1 Informazione memoria**

Questo menu mostra le informazioni di base riguardo la memoria USB connessa. Una opzione ti consente di formattare la memoria. Premi il tasto giallo per selezionare il file system con cui vuoi formattare: FAT o NTFS. Entrambi i file system sono compatibili, ma noi raccomandiamo NTFS.

DVRSet – per settare la partiione da formattare

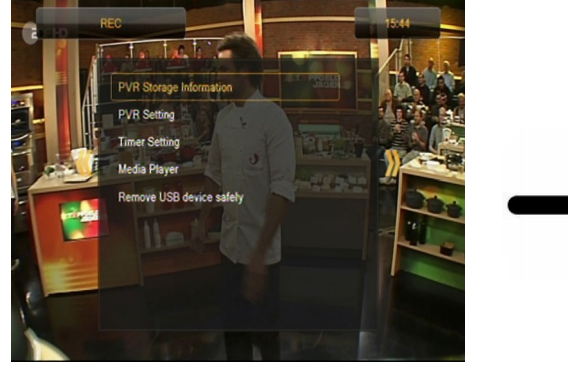

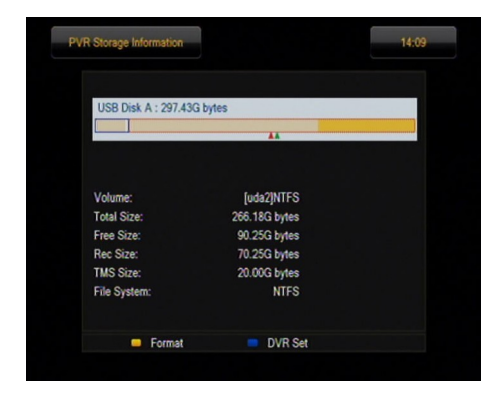

# **15.2 DVR configurazione**

In questo menu puoi adattare le preferenze riguardo la registrazione su dispositivo USB. Nella prima opzione puoi decidere se usare il timeshift. Queta opzione rende possibile fermare la registrazione quando vuoi premendo il tasto **PAUSE** e riprendere dopo la pausa premendo il tasto **PLAY**.

Un'altra opzione ti permette di spegnere o accendere il buffer usato dal timeshift. Ciò significa che premendo il tasto **REC** il timeshift inizierà la registrazione nel buffer, e la metterà a disposizione nella registrazione. Questa opzione è inattiva per default e premendo il tastoo **REC** il ricevitore inizierà la registrazione solo in quel momento.

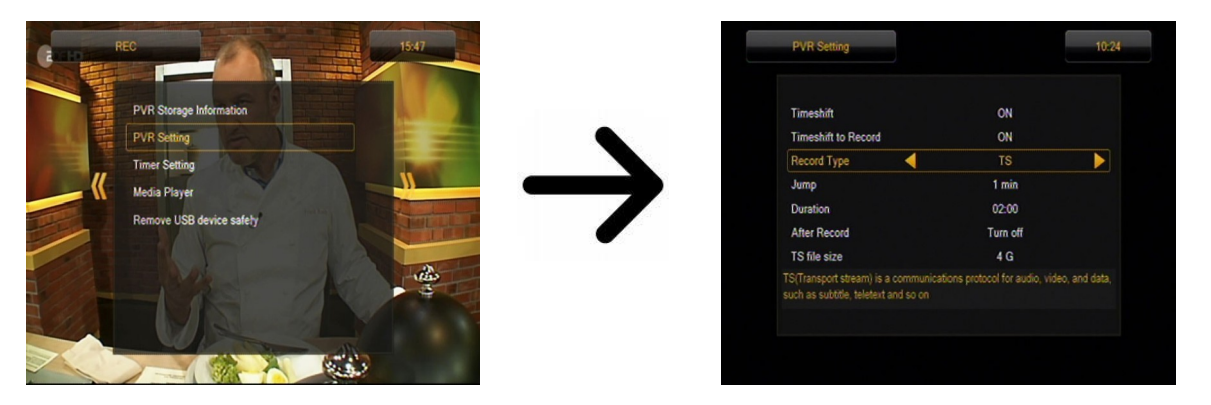

In questo menu puoi determinare anche con quale tipo di file vuoi registrare: Formato TS (transport stream) o nella versione abbreviata PS (program stream). Noi raccomandiamo il formato TS col quale si può registrare l'audio, il video, i sottotitoli e il teletext.

L'opzione "Jump" concerne la riproduzione della registraione. Riguarda anche il movimento rapido all'innerno del file in registrazione, coi tasti  $\Box$   $\Box$  ti puoi spostare avanti ed indietro rapidamente durante la riproduzione.

Durata – durata default della registrazione manuale.

Dopo la registrazione – lo stato del ricevitore a registrazione avvenuta.

Le registrazioni vengono automaticamente suddivise e combinate durante la riproduzione. La "dimensione del file TS" identifica la quantità di dati, in cui la registrazione è divisa.

# **15.3 Timer settings**

Questo menu ti consente di programmare 32 differenti eventi. Gli eventi saranno in grado di spegnere o accendere il ricevitore in automatico su programmi prefissati.

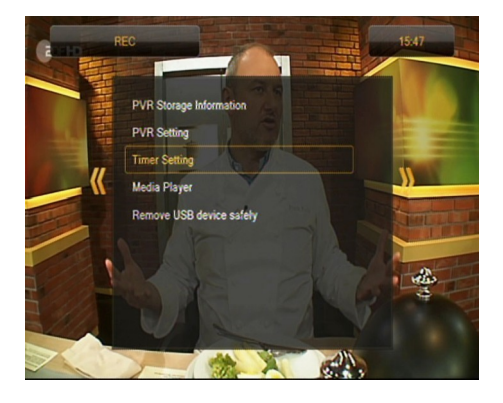

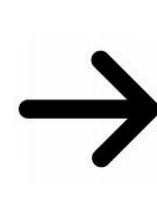

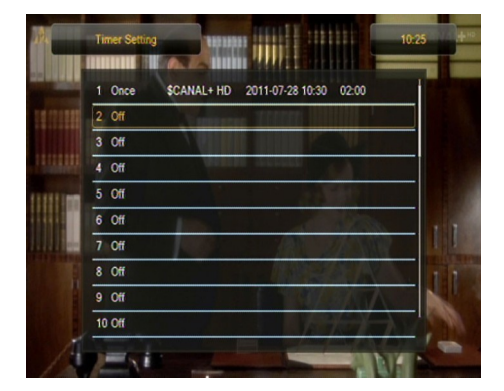

Seleziona l'evento che vuoi programmare e premi OK. Seleziona la frequenza di attivazione. Seleziona il timer di attivazione, seleziona il canale (premi OK per mostrare la lista canali). Seleziona la data, l'orario di partenza e la durata. Seleziona "record" per tornare alla lista degli eventi. Un nuovo evento è stato aggiunto.

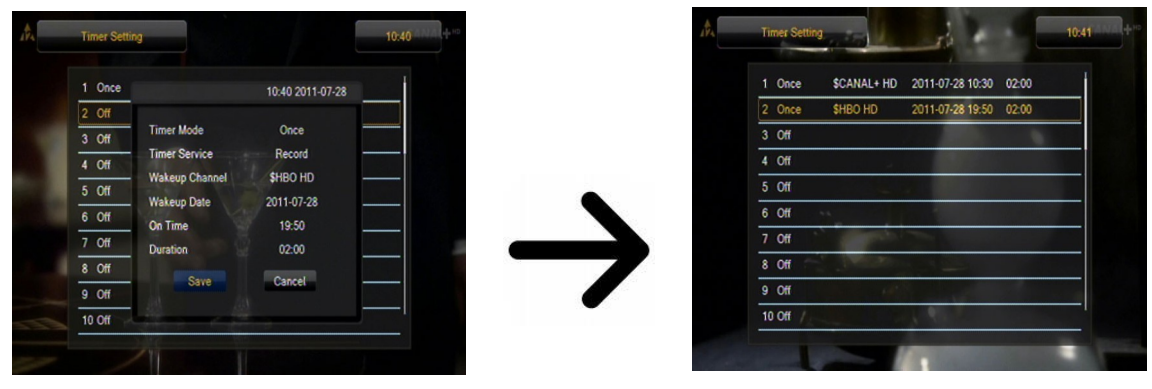

# **15.4 Media Player**

Il ricevitore è equipaggiato con un semplice multimedia player. Lo puoi usare per ascoltare la musica, guardare fotografie e films e mettere in playback le registrazioni. Il player è disponibile tramite il menu o direttamente premendo il tasto **PVR**.

# *Musica*

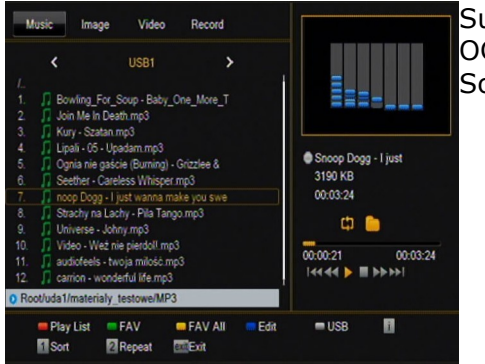

Supporta molti formati tra i più popolari, tipo MP3, FLAC o OGG. Ci sono diverse funzioni che possono essere eseguite. Sono descritte nella parte inferiore dello schermo.

# *Foto*

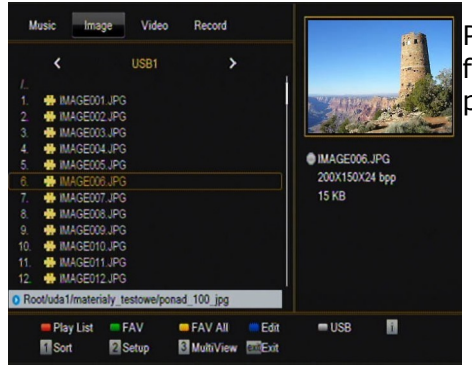

Puoi vedere fotografie in formato JPEG, BMP. Ci sono diverse funzioni che possono essere eseguite. Sono descritte nella parte inferiore dello schermo.

*Quando guardi le fotografie, puoi ascoltare la musica. A tal scopo devi attivare il playback del file musicale e passare alla fotografia usando il tasti SINISTRO/DESTRO.*

# *Web radio*

Il ricevitore supporta la ricezione radio in formato data stream, chiamato Internet Radio. Questa caratteristica funziona solamente se correttamente connessi ad Internet. Premi il tasto Giallo per ottenere la lista di canali radio divisi in categorie. Le categorie possono essere cambiate premendo il tasto Rosso. I files con la lista di ogni categoria possono essere salvati su USB. Possono essere modificate, così da creare un propria lista. Bisogna solo ricordare che premendo il tasto Giallo si sovrascriverà la lista selezionata.

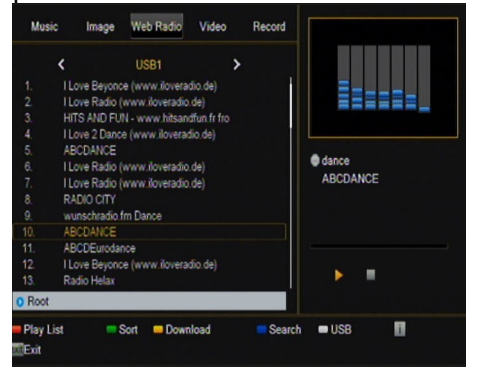

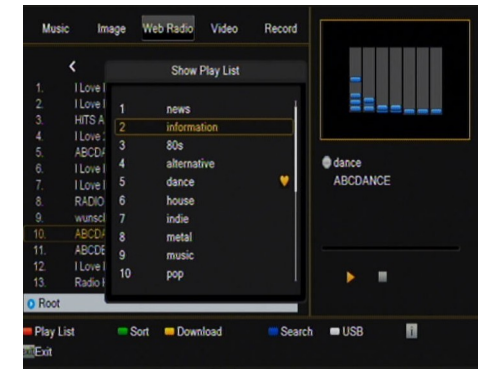

*Internet riproduzione radio dipende dalla velocità di connesione e stabilità. Ricorda che i vari servers delle radio talvolta sono al completo e non danno l'autorizzazione alla connessione. In quel caso non si otterrà nessuna riproduzione.* 

# *Video*

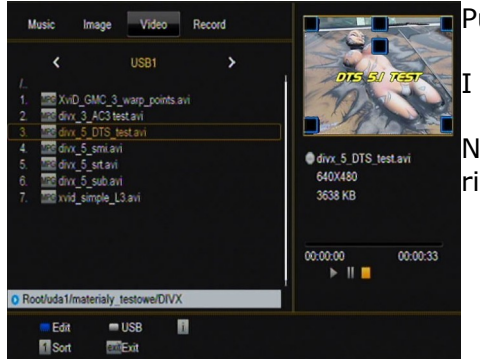

Puoi riprodurre films anche con filmati in alta risoluzione.

I files riconosciuti sono mostrati sotto.

Non tutti i files con queste estensioni possono essere riprodotti. Alcuni files potrebbero aver inserito dei codecs.

Formati files video: AVI, MKV, MPEG, MPG, M2TS, VOB, TS, TRP, MP4, DVR (default record format)

 | |-> video codec supporteti: mpeg2, XVID, H.264 (up to 8 RF) |-> audio codec supportati: MP3, AC3

# **A T T E N Z I O N E !!!**

- La riproduzione di molti files potrebbe non avvenire correttamente.
- Copie protette non sono eseguibili.
- La riproduzione potrebbe avere delle interruzioni (blocco immagine, riproduzione veloce/lenta, etc) quando la lingua audio (audio track) è cambiata.
- Films dannegiati non vengono riprodotti correttamente.
- Video con risoluzione maggiore di 1920x1080@25/30P o 1280x720@50/60P potrebbero non essere eseguiti correttamente.
- Non garantiamo un corretto funzionamento di films codificati con livello 4.1 o maggiore in H.264.
- Registrazioni con bitrate maggiore di 30 Mbps possono non funzionare correttamente.

# *Registrazione/Riproduzione*

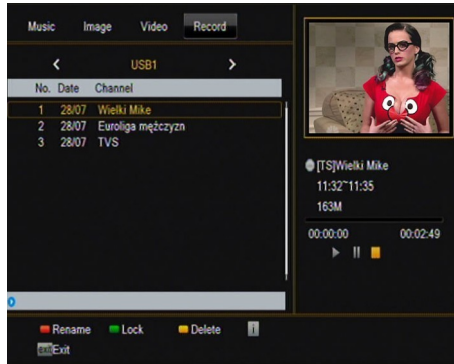

Questo tab è usato per riprodurre registrazioni usando il ricevitore. Ogni riproduzione può essere bloccata da password, cancellata o rinominata.

Ci sono opzioni disponibili durante la riproduzione: sottotitoli, teletext, audio diversi. Dipende dal formato della registrazione selezionata!!!

Durante la riproduzione, premi il tasto INFO per mostrare la barra informazioni. C'è qualche metodo per la ricerca veloce nella registrazione.

1. Usa il tasto ricerca/riavvolgimento veloce per navigare all'interno della registrazione, e premi il tasto PLAY per iniziare la riproduzione nella posizione selezionata.

2. Puoi usare i pulsanti SINISTRA/DESTRA e confermare con OK per selezionare la posizione nella registrazione.

3. Un altro metodo consiste nello spostarsi con i tasti  $\triangle / \blacktriangleright$ . Lo scorrimento è determinato nel menu DVR dal numero di minuti definiti. Ricorda che queta opzione è disponibile solo se la selezione non eccede oltre i minuti della registrazione.

4. Un altro metodo è determinare lo scorrimento usando i tasti numerici del telecomando. Lo scorrimento avverrà in accordo con i numeri selezionati, intesi come percentuale. Ad esempio il numero 4 otterrà lo scorrimento del 40%, il 5 del 50% ecc....

# **15.5 Rimuovi USB in sicurezza**

Questa funzione molto importante ti aiuta a disconnettere il tuo USB in sicurezza, senza provocare alcun danno alla periferica e al ricevitore. Otterrai di mantenere integri i dati memorizzati sulla tua memoria USB.

# **16. Edita canali**

# **16.1 Lista canali TV**

In questo menu puoi editare la lista canali TV. L'editing si effettua con i tasti colorati del telecomando. Quando l'opzione determanata dal colore è attiva, premi OK per selezionare i canali e BACK per salvare.

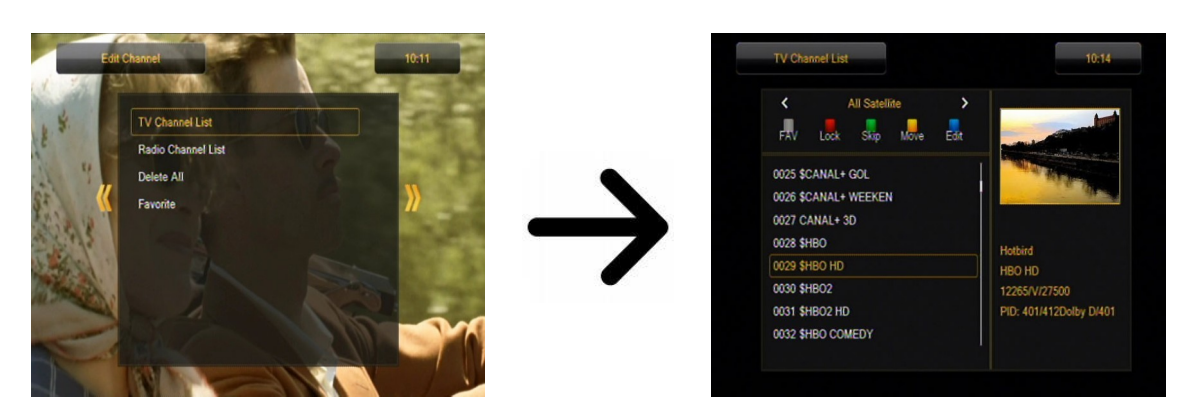

# *Como spostare I canali?*

Premi il tasto Giallo per attivare la funzione "sposta canali", premi OK sul canale da spostare (puoi premere OK su più canali). Apparirà un simbolo che indicherà che il o i canali sono pronti per essere spostati

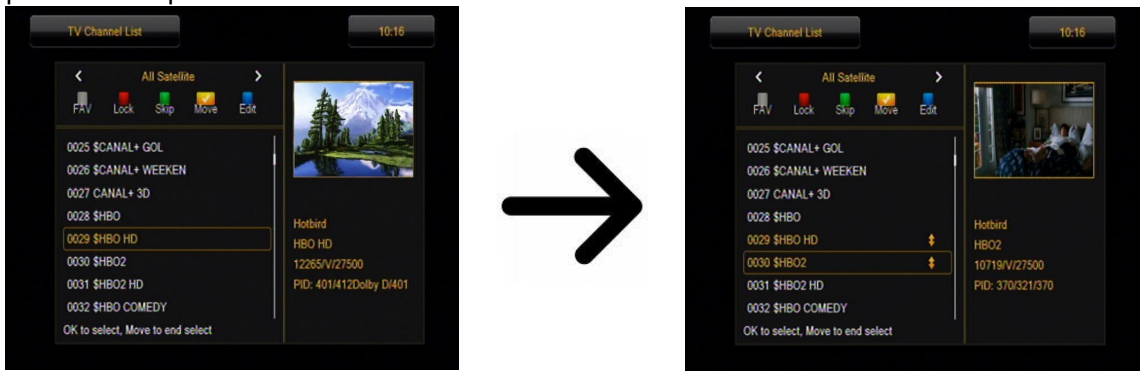

Premi il tasto Giallo e usa I tasti SU/GIU' per muovere il cursore nella posizione desiderata dove inserire i canali da spostare. Premi OK per confermare. Premi di nuovo il tasto Giallo per uscira dalla funzione "sposta canali".

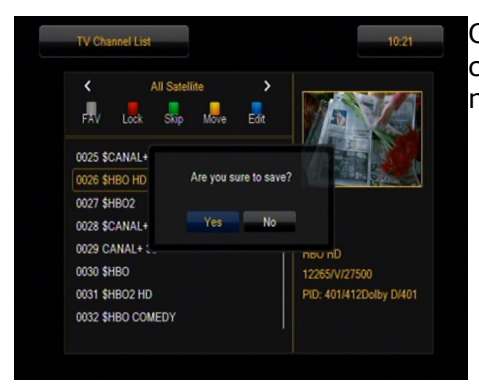

Quando hai finito, premi BACK. Apparirà un messaggio che ti chiederà di confermare i cambiamenti. Se non confermerai non verrà salvato lo spostamento.

# *Come cancellare un canale?*

Premi il tasto Blu per attivare la funzione "cancella canale", Premi OK sul canale da cancellare (puoi premere OK su più canali). Apparirà il simbolo **X** vicino al nome del canale che indicherà che i canali sono pronti per essere cancellati.

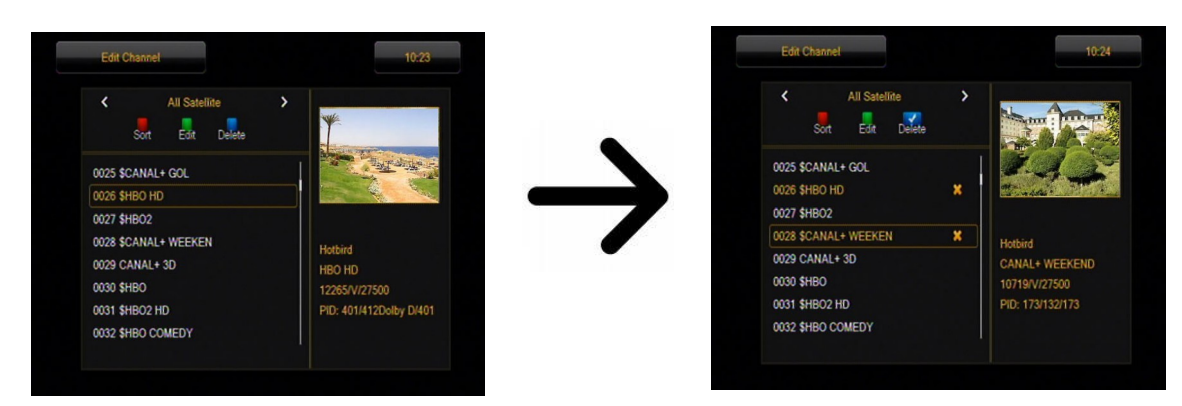

Premi ancora il tasto Blu per uscire dalla funzione "cancella canali". Quando hai finito, premi il tasto **BACK**. Apparirà un messaggio che ti chiederà di confermare i cambiamenti. Se non confermerai il canale o i canali non verranno cancellati.

# *Come aggiungere un canale al gruppo favoriti?*

Seleziona un canale e premi OK, si aprirà una piccola finestra. Premi il tasto FAV per passare alla funzione "aggiungi a un gruppo favoriti". Si aprirà una finestra con tutti i gruppi dei canali favoriti (i nomi delle liste canali favoriti possono essere cambiati in un altro menu).

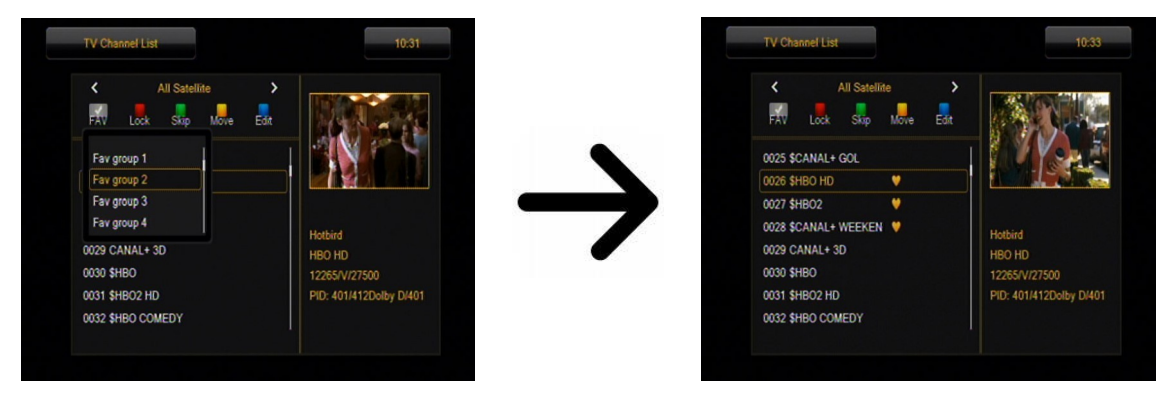

Usa i tasti freccia su/giù per selezionare il gruppo desiderato, premi OK per confermare. Seleziona un canale e premi ok per aggiungerlo al gruppo favoriti. Il simbolo del cuore apparirà vicino al nome del canale.

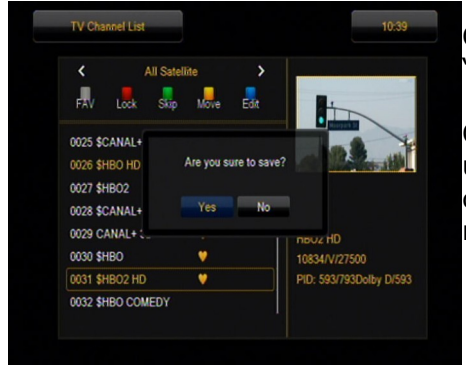

Quando hai finito, premi il tasto FAV per uscire dal menu "aggiungi a gruppo favoriti".

Quando hai completato l'aggiunta dei canali, premi BACK per uscire, Apparirà un messaggio che ti chiederà di confermare I cambiamenti. Se non confermerai, nessun cambiamento verrà memorizzato.

# *Come cambiare il nome a un canale?*

Seleziona un canale e premi OK, apparirà una piccola finestra. Premi il tasto Blu per passare alla funzione edita canali. Premi il tasto Verde per passare alla funzione "rinomina canale". Usa i tasti numerici del telecomando per cambiare il nome al canale.

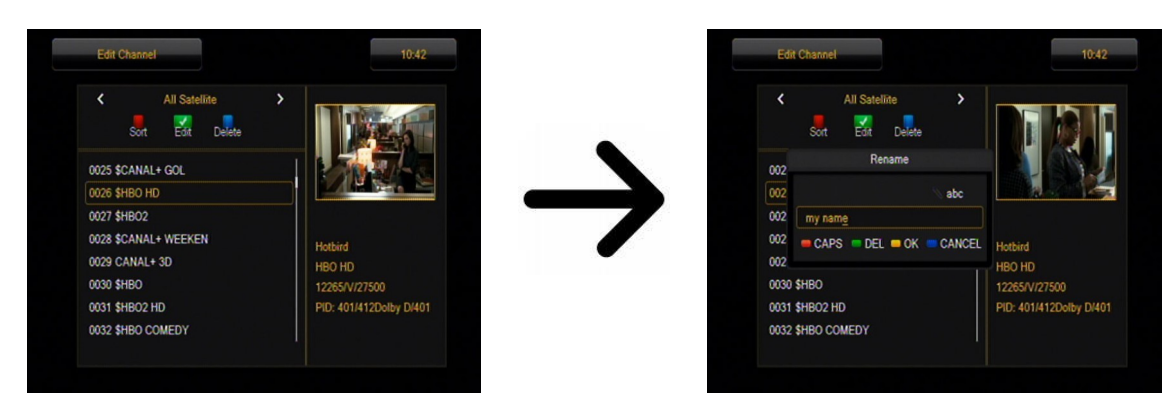

Conferma il nuovo nome premendo il tasto Giallo. In seguito premi di nuovo il tasto Verde per uscire dalla funzione "rinomina canali". In questo modo potrai cambiare il nome a più canali. Quando hai finito, premi il tasto BACK. Apparirà un messagio che ti chiederà di confermare i cambiamenti. Se non confermerai, nessun cambiamento verrà memirozzato.

# **16.2 Lista canali radio**

In questo menu puoi editare la lista canali Radio. L'editing si effettua con i tasti colorati del telecomando. Quando l'opzione determinata dal colore è attiva, premi OK per selezionare i canali e BACK per salvare.

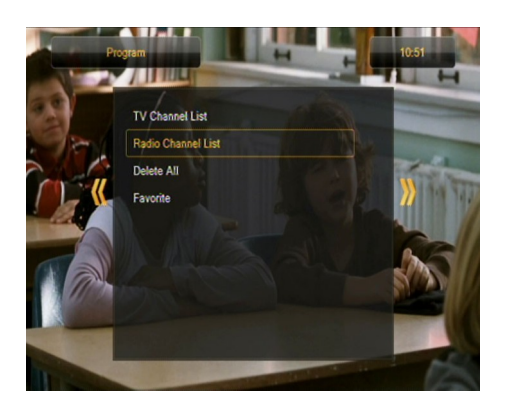

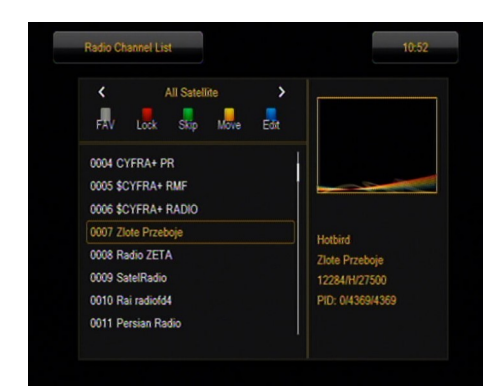

# **16.3 Cancella tutti I canali**

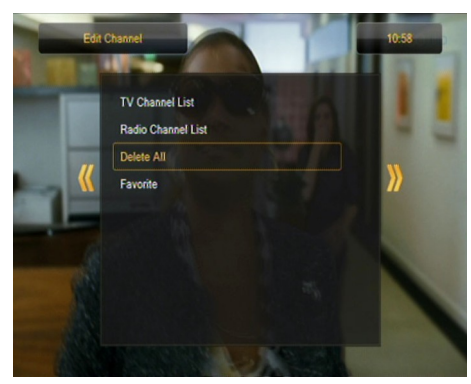

Questa opzione ti consente di cancellare tutti ia canali dalla lista. Nota: Questa operazione è irreversibile! Devi essere certo di confermare questa operazione.

Una volta che hai selezionato questa opzione, dovrai attendere che tutti i canali siano rimossi. Questa opzione non è disponibile in assenza di canali.

# **16.4 Favoriti**

Il ricevitore ti da la possibilità di usare 32 liste di canali favoriti. In questo menu puoi cambiare i nomi delle liste.

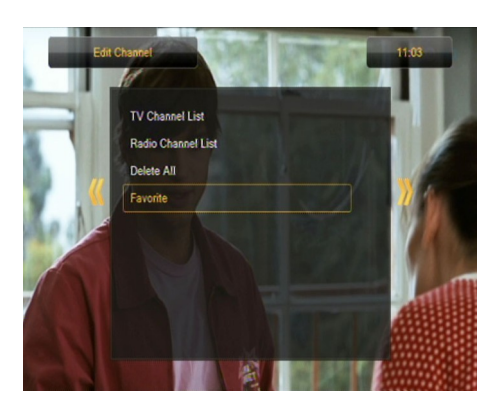

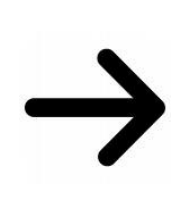

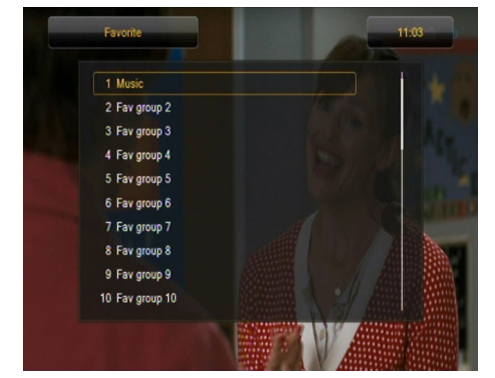

Riguardo il cambio del nome, seleziona il gruppo favorito e primi OK. Usa i tasti numerici e colorati per inserire il nome. Conferma i cambiamenti premendo il tasto Giallo del telecomando.

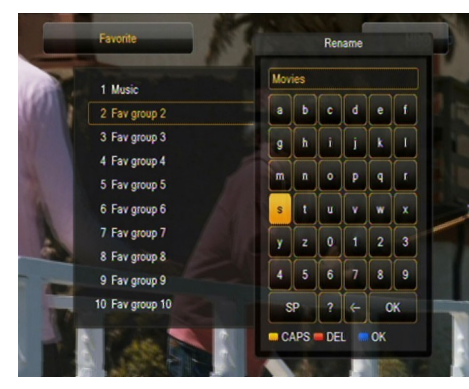

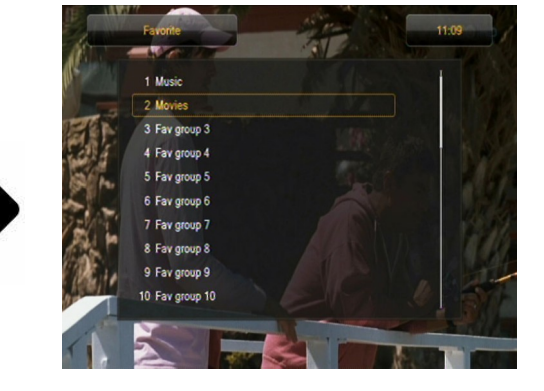

**17. Funzioni base supportate dal telecomando.**

# **17.1 Guida**

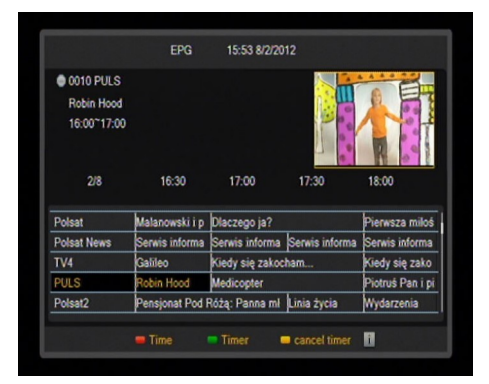

Questa funzione mostra la guida ai programmi. i contenuti dipendono da cosa il provider trasmette. Sono assenti se il provider non li trasmette.

Una volta che hai selezionato il programma, col tasto funzione (tasto Verde), puoi programare la visione e la registrazione dell'evento.

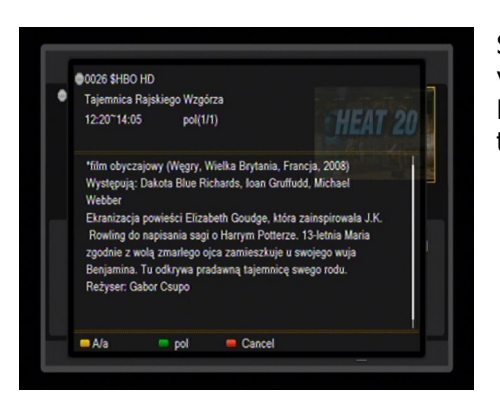

Seleziona un programma desiderato e premi il tasto **info** per vedere le informaioni dettagliate riguardo al programma. Ricorda però che questa funzione dipende dal fatto che sia trasmessa dal provider.

# **17.2 FIND**

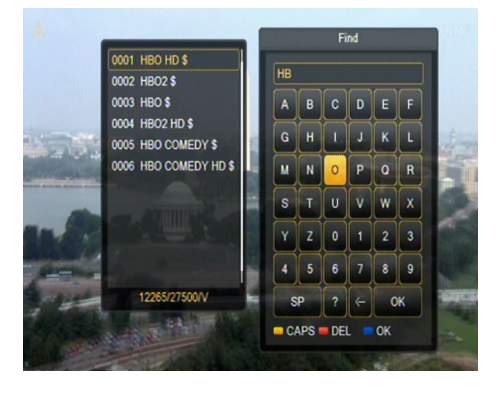

Il pulsante FIND ti da l'opportunità di cercare velocemente un canale. Inserisci il nome del canale per la ricerca. Ad ogni lettera inserita in un riquadro appariranno i canali associati a quella lettera, per ogni altra lettera inserita la lista muterà. Quando hai identificato il canale desiderato, premi il tasto Blu per scegliere il canale desiderato.

# **17.3 TXT - teletext**

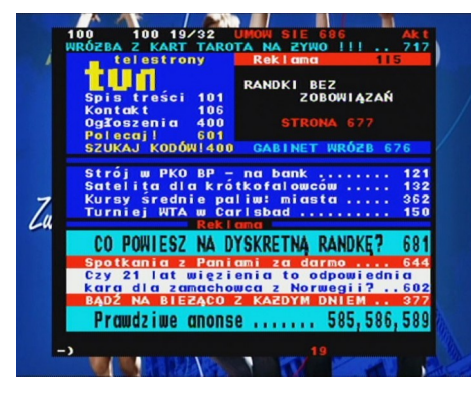

Questa funzione mostra il Teletext trasmesso dal canale in visione. Ricorda che è disponibile solo se trasmesso dal provider. Il linguaggio può essere cambiato nel menu linguaggio.

# **17.4 AUDIO**

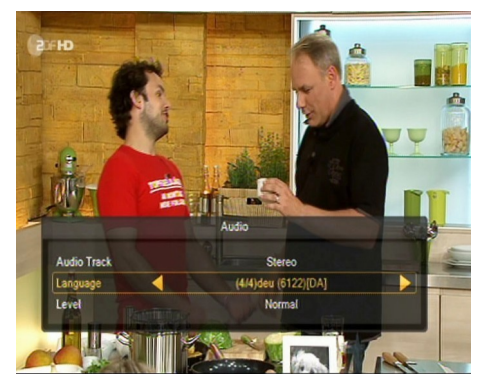

Il tasto Verde mostra le lingue disponibili per il canale in visione. Puoi selezionarne una a piacere. Ricorda che la traccia audio AC3 surround può essere trasmessa solo da un amplituner connesso all'uscita audio digitale-coassiale o ottica.

Questa funzione è diponibile anche in una registrazione, ma solo se registrata in formato TS. L'opzione Level (livello audio) ti consente di regolare il volume del canale.

#### **17.5 SOTTOTITOLI**

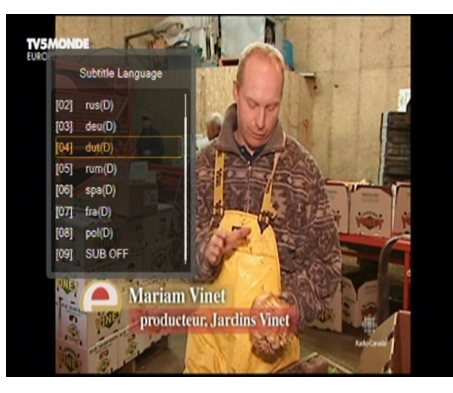

Il tasto Giallo mostra una finestra con i sottotitoli disponibili. I sottotitoli vengono mostrati col linguaggio da te scelto nel menu Linguaggio. Puoi selezionarne un altro manualmente con questa opzione. Ricorda che i sottotitoli o altre lingue di sottotitoli, dipendono dalla trasmissione del provider.

Questa funzione è disponibile anche in registrazione, se effettuata in formato TS.

# **17.6 REC - registrazione**

*Questa funzione è disponibile solo quando una memoria USB è connessa!!!*

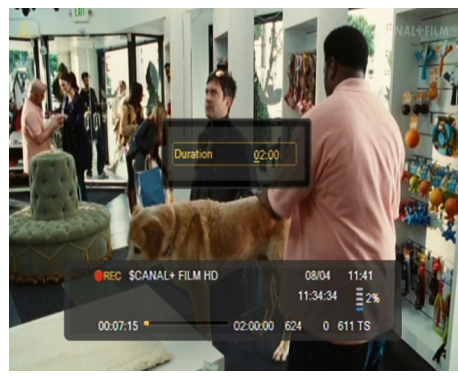

1. Seleziona un canale e premi il tasto ●. Inizierà la registrazione del canale selezionato.

2. Se premi un'altra volta il testo REC, verranno mostrate una lista di opzioni con la quale puoi determinare la durata della registrazione (per default sono 2 ore).

3. La barra informazioni ti mostrerà quale canale stai registrando o vedendo.

4. Quando vuoi terminare la registrazione, premi il tasto STOP e conferma la decisione.

*Ricorda che durante la registrazione, la barra informazioni può essere nascosta premendo il tasto BACK. Per vedere ancora la barra, premi REC un'altra volta.* 

#### **Ricerca nella registrazione – durante una registrazione.**

1. Il contenuto della registrazione è disponibile anche durante la registrazione.

2. Usa il tasto Ricerca veloce /Riavvolgimento veloce per navigare nella corrente registrazione e premi PLAY per vedere dal momento selezionato.

3. Puoi cercare col tasti SINISTRO/DESTRO e confermare col tasto OK per iniziare a vedere dal momento selezionato.

4. Un altro metodo consiste nel muoversi coi ta $\blacktriangle$  /  $\blacktriangledown$ . Scorrendo tra i minuti di registrazione, definiti nel menu DVR. Ricorda che questa funzione è disponibile solo se il tempo di registrazione è superiore al tempo di ricerca.

5. Un'altra opzione di ricerca veloce consiste nell'uso di tasti numerici. Scorrerà in accordo coi valori applicati, per esempio: 4 per scorrere del 40% la registrazione, 5 il 50% ecc...

# *SEMI-TWIN TUNER*

Il ricevitore è equipaggiato da una funzione chiamata: SEMI-TWIN TUNER; durante la registrazione, ti permette di vedere un altro canale trasmesso dallo stesso transponder.

- 1. Mentre stai registrando un canale, premi OK per mostrare la lista dei canali disponibili dal transponder.
- 2. Se il canale registrato non è codificato (FTA) seleziona un altro canale da guardare.
- 3. Se il canale regitrato è codificato seleziona un altro canale in chiaro (FTA) da guardare.
- 4. Puoi fermare la registrazione in qualsiasi momento premendo il tasto STOP.

# **17.7 PAUSA - time shift**

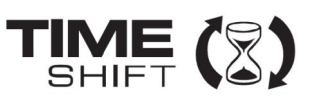

*Questa funzione è disponibile solo se una memoria USB è correttamente connessa.!!!*

La funzione Timeshift ti consente di fare pausa nella registrazione e riprendere dallo stesso punto. Dal momento in cui metti in pausa, il ricevitore metterà il seguito della registrazione in un buffer. Il buffer è creato automaticamente nella memoria USB.

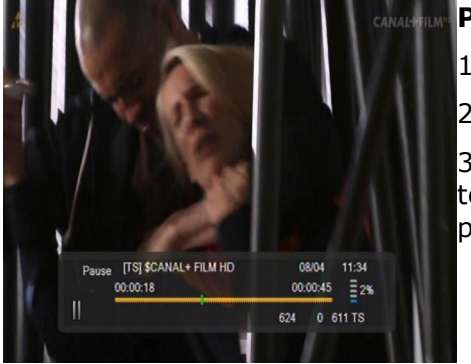

#### **Pausa trasmissione televisiva**

#### 1. Premi **PAUSE**

2. Il tempo trascorso apparirà su una barra visibile on screen.

3. Premi il tasto **PLAY** per riprendere la trasmissione televisiva, il ricevitore continua la registrazione del programma.

*Tieni in mente che durante la registrazione su buffer, le informazioni possono essere nascoste col tasto BACK, e riprese col tasto PAUSE/PLAY.* 

#### **Scrorri il contenuto del time shift buffer (Riproduzione di una trasmissione)**

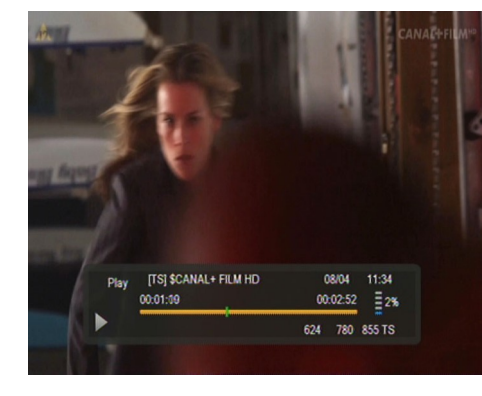

1. Attiva il time shift premendo PAUSE.

2. Il contenuto del time shift buffer adesso può essere ricercato.

3. Usa il tasto Ricerca veloce e Riavvolgimento per navigare nel buffer del time shift, premi OK per iniziare la riproduzione.

4. Puoi usare i tasti a freccia SINISTRA/DESTRA e confermare on OK per far partire la riproduzione dal momento selezionato.

5. Un altro metodo consiste nel muovere i tasti  $\bigotimes / \bigtriangledown$ . scorrendo per il numero dei minuti definiti nel menu configurazione DVR. Ricorda che questa funzione è disponibile

solo quando il tempo del buffer non eccede nel tempo selezionato dello scorrimento.

## **Registrare il time shift buffer**

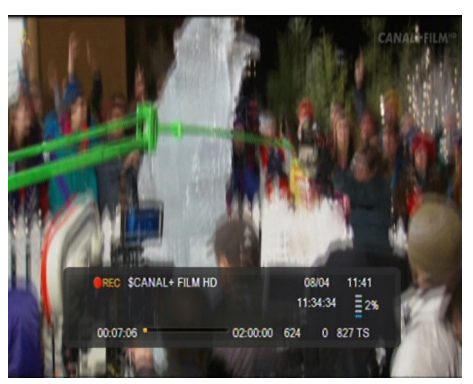

#### 1. Questa opzione è dispobinile solo se selezionata nel menu del ricevitore.

- 2. Attiva il time shift premendo il tasto **PAUSE**.
- 3. Premi REC per registrare il buffer e continuare la registrazione del canale.
- 4. Esegui le operazioni successive in accordo con le opzioni di registrazione.
- 5. E' possibile inoltre vedere il contenuto della registrazione come descritto sopra.

#### **Spegnere la modalità time shift**

Premendo il tasto STOP si spegne la modalità time shift.

*Ricorda: quando nessuna memoria USB è connessa, il tasto PAUSE è usato solo per mettere in pausa l'immagine.* 

#### **17.8 INFO**

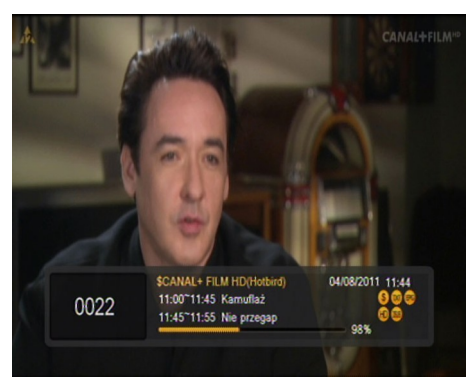

Premendo il tasto INFO puoi accedere alla barra di informazioni del canale in visione. Questo contiene le informazioni sulla corrente e prossima trasmissione (se le informazioni sono inviate dal provider).

Se premi il tasto INFO 2 volte, il ricevitore ti darà informazioni dettagliate sulla presente e prossima trasmissione, sempre se inviate dal provider. Seleziona premendo il tasto SINISTRO/DESTRO)

Se premi il tasto INFO 3 volte, il ricevitore ti mostrerà la intera programmazione settimanale, se inviata dal provider.

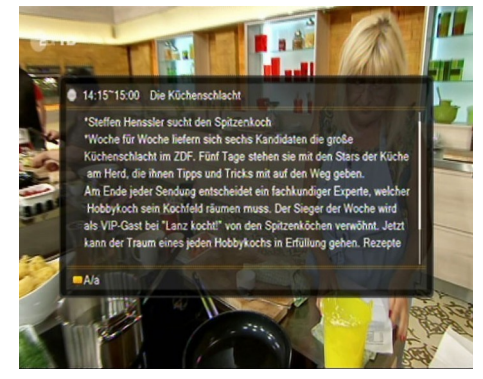

**17.9 FAV – favoriti**

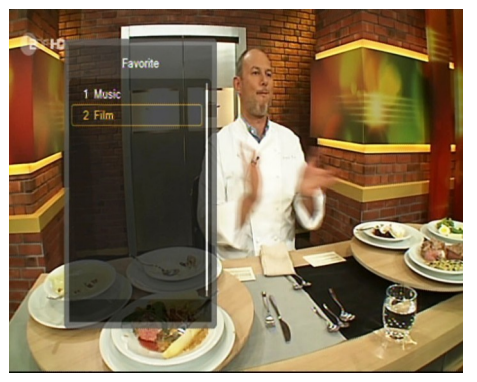

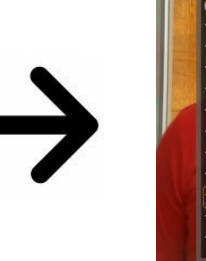

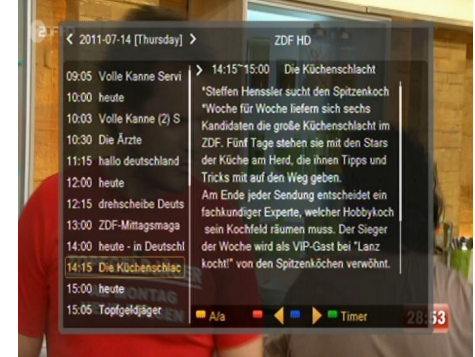

Se premi il tasto FAV, il ricevitore ti mostrerà una finestra con i gruppi di canali favoriti (quelli che avrai creato).

#### **APPENDICE – GLOSSARIO DEI TERMINI**

**CA - Conditional Access** – un sistema di codifica usato per proteggere le trasmissioni contro accessi non autorizzati. A protezione dell'accesso ai canali il sistema di codificamentesti autorizza una card alla visione dei canali.

**CAM - Conditional Access Module** modulo elettronico con alloggiamento per la smart card. Contiene un sistema di codifica e permette la visione dei canali codificati, mediante una smart card.

**CI - Common Interface** – Alloggiamento per conditional access, il ricevitore che possiede questo alloggiamento, può ospitare un CAM per la decodifica dei canali a pagamento.

**DVB-S** Digital Video Broadcasting standard, definisce la modulazione e la correzione degli errori nella trasmissione satellitare. La trasmissione dei canali può essere effettuata in MCPC e SCPC. MPEG-2 è usato per transport stream.

**Guide - Electronic Programme Guide** – un servizio che mostra informazioni dettagliate **Control)** Un protocollo di comunicazione sulla corrente e futura programmazione del canale.

**FTA - Free-to-air** – Canali radio e TV non codificati che possono essere visti da qualsiasi apparecchio televisivo.

**LNB - low-noise block converter** – un convertitore – converte il segnale da satellite e lo invia al tuner del ricevitore mediante il cavo coassiale. I parametri base sono: guadagno, basso rumore e consumo.

**MCPC - multiple channels per carrier** – Molti segnali (canali) possono essere trasmessi su una data frequenza (transponder). Tutti i canali sono compressi in uno stream di dati su un'unica frequenza.

**Monoblock** – Una apparecchiatura che comprende due convertitori e un switch DiSEqC per la ricezione di due satelliti posti ad una distanza precalcolata.

**Pay-TV** – Canali digitali ricevibili solo con abbonamento. Il servizio può essere trasmesso via satellite, cavo, terrestre o

**SCPC –** Single channel per carrier – trasporto Undi un singolo canale su una data frequenza (transponder).

**STB - Set-top box** – Apparecchiatura connessa al televisore, adatta alla ricezione di segnali tramite Satellite, cavo, terrestre o internet. Abilitata anche alla riproduzione di audio e video.

**TP - Transponder** – modulo wireless di trasmissione con la quale automaticamente riceve, modula, amplifica e risponde a un segnale proveniente in tempo reale su una specifica frequenza. Il termine proviene dalla parola "trasmettitore" e "risponditore". Normalmente ogni transponder trasmette un certo numero di canali compressi.

**DiSEqC - (Digital Satellite Equipment** usato tra l'antenna e il ricevitore che serve per commutare tra più antenne o posizionatore.

**USALS – (Universal Satellites Automatic Location System)** – Un protocollo di comunicazione tra l'antenna e il ricevitore con il quale è possibile controllare un posizionatore tramite il ricevitore. E' usato in connessione col protocollo DiSEqC 1.2.

# **APPENDICE B - SPECIFICHE TECNICHE**

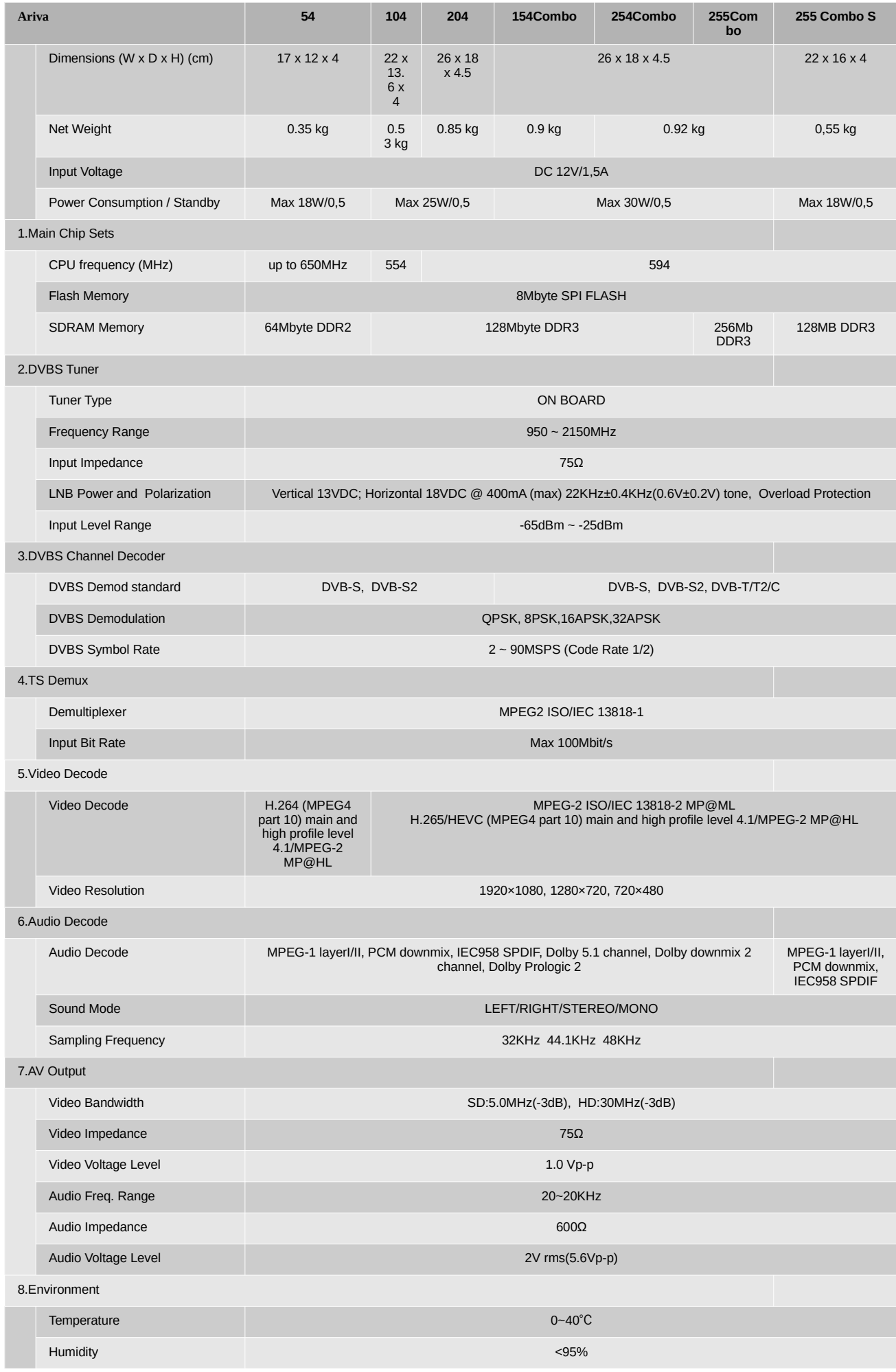

#### **DICHIARAZIONE DI CONFORMITÀ SEMPLIFICATA**

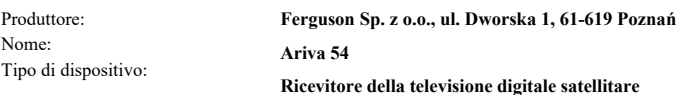

Il suddetto prodotto è conforme alla Direttiva 2014/53/UE del Parlamento Europeo e del Consiglio del 16 aprile 2014 sull'armonizzazione delle legislazioni degli Stati membri relative alla messa a disposizione sul mercato delle apparecchiature radio e che abroga la Direttiva 1999/5/CE.

**Dichiarazione di conformità completa per il download all'indirizzo: https://ferguson-digital.eu/deklaracje-zgodnosci/**

#### **DICHIARAZIONE DI CONFORMITÀ SEMPLIFICATA**

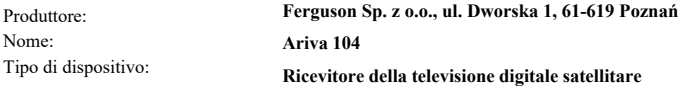

Il suddetto prodotto è conforme alla Direttiva 2014/53/UE del Parlamento Europeo e del Consiglio del 16 aprile 2014 sull'armonizzazione delle legislazioni degli Stati membri relative alla messa a disposizione sul mercato delle apparecchiature radio e che abroga la Direttiva 1999/5/CE.

#### **Dichiarazione di conformità completa per il download all'indirizzo: https://ferguson-digital.eu/deklaracje-zgodnosci/**

#### **DICHIARAZIONE DI CONFORMITÀ SEMPLIFICATA**

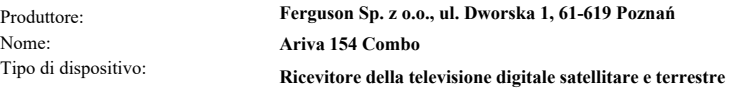

Il suddetto prodotto è conforme alla Direttiva 2014/53/UE del Parlamento Europeo e del Consiglio del 16 aprile 2014 sull'armonizzazione delle legislazioni degli Stati membri relative alla messa a disposizione sul mercato delle apparecchiature radio e che abroga la Direttiva 1999/5/CE.

**Dichiarazione di conformità completa per il download all'indirizzo: https://ferguson-digital.eu/deklaracje-zgodnosci/**

#### **DICHIARAZIONE DI CONFORMITÀ SEMPLIFICATA**

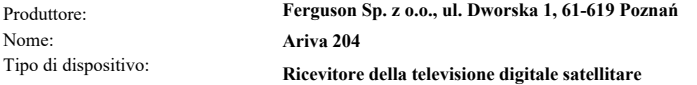

Il suddetto prodotto è conforme alla Direttiva 2014/53/UE del Parlamento Europeo e del Consiglio del 16 aprile 2014 sull'armonizzazione delle legislazioni degli Stati membri relative alla messa a disposizione sul mercato delle apparecchiature radio e che abroga la Direttiva 1999/5/CE.

**Dichiarazione di conformità completa per il download all'indirizzo: https://ferguson-digital.eu/deklaracje-zgodnosci/**

#### **DICHIARAZIONE DI CONFORMITÀ SEMPLIFICATA**

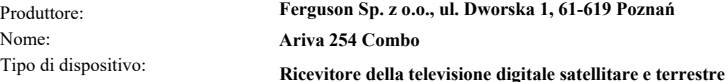

Il suddetto prodotto è conforme alla Direttiva 2014/53/UE del Parlamento Europeo e del Consiglio del 16 aprile 2014 sull'armonizzazione delle legislazioni degli Stati membri relative alla messa a disposizione sul mercato delle apparecchiature radio e che abroga la Direttiva 1999/5/CE.

#### **Dichiarazione di conformità completa per il download all'indirizzo: https://ferguson-digital.eu/deklaracje-zgodnosci/**

#### **DICHIARAZIONE DI CONFORMITÀ SEMPLIFICATA**

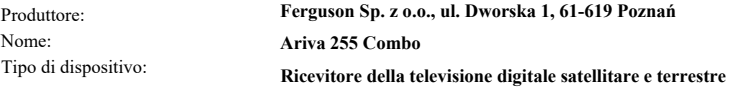

Il suddetto prodotto è conforme alla Direttiva 2014/53/UE del Parlamento Europeo e del Consiglio del 16 aprile 2014 sull'armonizzazione delle legislazioni degli Stati membri relative alla messa a disposizione sul mercato delle apparecchiature radio e che abroga la Direttiva 1999/5/CE.

#### **Dichiarazione di conformità completa per il download all'indirizzo: https://ferguson-digital.eu/deklaracje-zgodnosci/**

#### **DICHIARAZIONE DI CONFORMITÀ SEMPLIFICATA**

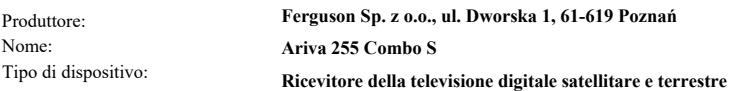

Il suddetto prodotto è conforme alla Direttiva 2014/53/UE del Parlamento Europeo e del Consiglio del 16 aprile 2014 sull'armonizzazione delle legislazioni degli Stati membri relative alla messa a disposizione sul mercato delle apparecchiature radio e che abroga la Direttiva 1999/5/CE.

#### **Dichiarazione di conformità completa per il download all'indirizzo: https://ferguson-digital.eu/deklaracje-zgodnosci/**